# **151**

## *March 1999*

## In this issue

- [3 Purging VM spool files](#page-2-0)
- [5 A full screen console interface –](#page-4-0) part 8
- [21 Managing chronological commands](#page-20-0)
- [29 Displaying 'pseudo-graphics'](#page-28-0) revisited
- [30 IBM's VM Download Library](#page-29-0)
- [39 Mouse-clickable XEDIT](#page-38-0) enhancements
- [52 VM news](#page-51-0)

© Xephon plc 1999

**VIM** 

## **VM Update**

#### **Published by**

Xephon 27-35 London Road Newbury Berkshire RG14 1JL England Telephone: 01635 38030 From USA: 01144 1635 38030 E-mail: xephon@compuserve.com

#### **North American office**

Xephon/QNA 1301 West Highway 407, Suite 201-405 Lewisville, TX 75077-2150 USA Telephone: 940 455 7050

#### **Editorial panel**

Articles published in *VM Update* are reviewed by our panel of experts. Members of the panel include John Illingworth (UK), Reinhard Meyer (Germany), Philippe Taymans (Belgium), Romney White (USA), Martin Wicks (UK), and Jim Vincent (USA).

#### **Subscriptions and back-issues**

A year's subscription to *VM Update*, comprising twelve monthly issues, costs £180.00 in the UK; \$275.00 in the USA and Canada; £186.00 in Europe; £192.00 in Australasia and Japan; and £190.50 elsewhere. In all cases the price includes postage. Individual issues, starting with the January 1990 issue, are available separately to subscribers for £16.00 (\$23.00) each including postage.

#### **Editor**

Robert Burgess

#### **Disclaimer**

Readers are cautioned that, although the information in this journal is presented in good faith, neither Xephon nor the organizations or individuals that supplied information in this journal give any warranty or make any representations as to the accuracy of the material it contains. Neither Xephon nor the contributing organizations or individuals accept any liability of any kind howsoever arising out of the use of such material. Readers should satisfy themselves as to the correctness and relevance to their circumstances of all advice, information, code, JCL, EXECs, and other contents of this journal before making any use of it.

#### *VM Update* **on-line**

Code from *VM Update* can be downloaded from our Web site at http://www.xephon. com; you will need the user-id shown on your address label.

#### **Contributions**

Articles published in *VM Update* are paid for at the rate of £170 (\$250) per 1000 words for original material. To find out more about contributing an article, without any obligation, please contact us at any of the addresses above and we will send you a copy of our *Notes for Contributors*.

© Xephon plc 1999. All rights reserved. None of the text in this publication may be reproduced, stored in a retrieval system, or transmitted in any form or by any means, without the prior permission of the copyright owner. Subscribers are free to copy any code reproduced in this publication for use in their own installations, but may not sell such code or incorporate it in any commercial product. No part of this publication may be used for any form of advertising, sales promotion, or publicity without the written permission of the publisher. Copying permits are available from Xephon in the form of pressure-sensitive labels, for application to individual copies. A pack of 240 labels costs \$36 (£24), giving a cost per copy of 15 cents (10 pence). To order, contact Xephon at any of the addresses above.

*Printed in England.*

## <span id="page-2-0"></span>**Purging VM spool files**

This procedure purges RDR, PRT, and PUN files that are older than a specified date, for all CMS users in the system. You can specify whether the files to be purged are displayed before purging. This will enable you to decide whether each file really should be deleted.

The syntax is:

**PURSPOOL date <(AUTO>**

where:

- 'date' has the format 'dd.mm' (where 'dd' = day, 'mm' = month).
- 'AUTO' is the option to purge all files without displaying the files prior to purging.

If the day and month specified is before the current date, then the current year is assumed; if the day and month specified is the same as the current date, then the previous year is assumed.

Note: this procedure needs access to all spool files for all users and should be used by authorized personnel only!

```
PURSPOOL EXEC
```

```
/**********************************************************************/
/* Purging RDR/PRT/PUN-Files older than a specified date */
/* (for all users) */
/* Unless specifying (AUTO, the files to be deleted are shown to */
/* decide whether they should really be purged. */
/**********************************************************************/
/* PURSPOOL date <(AUTO> */
/* date : Format: dd.mm */
/* : if dd.mm < current date —> */
/* : current year */
/* : otherwise —> last year */
/* AUTO : purging without displaying */
/* : files in advance */
/**********************************************************************/
trace off
parse upper arg datum . '(' auto .
if datum = '' | datum = '?' then signal help
if auto = 'AUTO' then do
 call sayrt 'Do you really want to purge files automatically? (Y/N)'
```

```
 pull antwort
  if antwort ¬= 'Y' then exit
end
parse var datum tt '.' mm '.'
if datatype(tt,'W') = Ø | datatype(mm,'W') = Ø then signal help
if length(tt) = 1 then tt = 'Ø' || tt
if length(mm) = 1 then mm = 'Ø' || mm
if length(tt) ¬= 2 | length(mm) ¬= 2 then signal help
aktjjmmtt = date('S')
aktmmtt = substr(aktjjmmtt,5,4)
aktjj = left(aktjjmmtt,4)
mmtt = mm || tt
if mmtt <= aktmmtt then jjmmtt = aktjj || mmtt
                   else jjmmtt = (aktjj - 1) || mmtt
'QUERY ALLOC SPOOL'
'MAKEBUF'
'SET CMSTYPE HT'
/**********************************************************************/
/* Selecting spool files with fitting date */
/**********************************************************************/
spool.1 = 'RDR'
spool.2 = 'PRT'
spool.3 = 'PUN'
do j = 1 to 3
    call sayrt '——————'
    call sayrt spool.j' files ...'
    call sayrt '——————'
    say ' '
    'EXECIO * CP (STEM LINE. BUF 64ØØØ STRING Q' spool.j 'ALL'
    do i = 1 to line.Ø
      if i = 1 then do; call sayrt line.i; iterate i; end
       parse var line.i user spoolno . . . . . smm '/' stt .
       if left(smm,5) = 'OPEN-' then iterate i
       smmtt = smm || stt
       if smmtt <= aktmmtt then sjjmmtt = aktjj || smmtt
                           else sjjmmtt = (aktjj - 1) || smmtt
       if sjjmmtt >= jjmmtt & sjjmmtt <= aktjjmmtt then iterate i
       call sayrt line.i
       if auto = 'AUTO' then antw = 'Y'
       else do until antw = 'Y' | antw = 'N' | antw = ''
          call sayrt 'purge? (Y=yes N=no blank=yes)'
          pull antw
       end
       if antw = '' | antw = 'Y' then do
          'EXECIO Ø CP (STR PURGE' user spool.j spoolno
          call sayrt '—>' user spool.j spoolno 'purged'
       end
    end
end
```
<span id="page-4-0"></span>**/\*\*\*\*\*\*\*\*\*\*\*\*\*\*\*\*\*\*\*\*\*\*\*\*\*\*\*\*\*\*\*\*\*\*\*\*\*\*\*\*\*\*\*\*\*\*\*\*\*\*\*\*\*\*\*\*\*\*\*\*\*\*\*\*\*\*\*\*\*\*/ /\* End \*/ /\*\*\*\*\*\*\*\*\*\*\*\*\*\*\*\*\*\*\*\*\*\*\*\*\*\*\*\*\*\*\*\*\*\*\*\*\*\*\*\*\*\*\*\*\*\*\*\*\*\*\*\*\*\*\*\*\*\*\*\*\*\*\*\*\*\*\*\*\*\*/ ende: 'SET CMSTYPE RT' 'QUERY ALLOC SPOOL' exit /\*\*\*\*\*\*\*\*\*\*\*\*\*\*\*\*\*\*\*\*\*\*\*\*\*\*\*\*\*\*\*\*\*\*\*\*\*\*\*\*\*\*\*\*\*\*\*\*\*\*\*\*\*\*\*\*\*\*\*\*\*\*\*\*\*\*\*\*\*\*/ /\* SAY with HT and RT \*/ /\*\*\*\*\*\*\*\*\*\*\*\*\*\*\*\*\*\*\*\*\*\*\*\*\*\*\*\*\*\*\*\*\*\*\*\*\*\*\*\*\*\*\*\*\*\*\*\*\*\*\*\*\*\*\*\*\*\*\*\*\*\*\*\*\*\*\*\*\*\*/ sayrt: parse arg text 'SET CMSTYPE RT' say text 'SET CMSTYPE HT' return /\*\*\*\*\*\*\*\*\*\*\*\*\*\*\*\*\*\*\*\*\*\*\*\*\*\*\*\*\*\*\*\*\*\*\*\*\*\*\*\*\*\*\*\*\*\*\*\*\*\*\*\*\*\*\*\*\*\*\*\*\*\*\*\*\*\*\*\*\*\*/ /\* Help \*/ /\*\*\*\*\*\*\*\*\*\*\*\*\*\*\*\*\*\*\*\*\*\*\*\*\*\*\*\*\*\*\*\*\*\*\*\*\*\*\*\*\*\*\*\*\*\*\*\*\*\*\*\*\*\*\*\*\*\*\*\*\*\*\*\*\*\*\*\*\*\*/ help: 'VMFCLEAR' address cms 'type purspool exec \* 1 14'** *Dr Reinhard Meyer (Germany)* © Xephon 1999

### **A full screen console interface – part 8**

*Editor's note: this month we continue the code for the full screen console interface for Disconnected Service Machines (DSM). This article is an extensive piece of work which will be published over several issues of* VM Update*. It was felt that readers could benefit from the entire article and from the individual sections. Any comments or recommendations would be welcomed and should be addressed either to Xephon or directly to the author at fernando\_duarte@vnet.ibm.com.*

#### CSCSCN ASSEMBLE

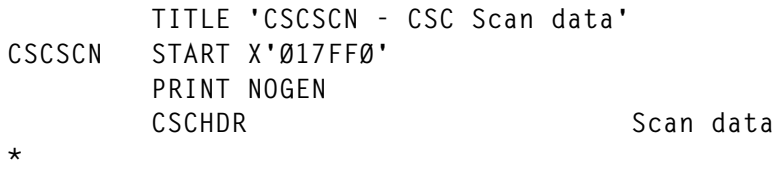

© 1999. Reproduction prohibited. Please inform Xephon of any infringement. 5

```
* Scan, extract, translate, validate data and search command tables
*
*
        USING UIDSECT,R8 UID (user) Block
        USING CMDSECT,R2 CMD Commands Table
        SPACE
*
* Scan, extract, translate data and optionally search a table
*
* Input R6 points to first byte of buffer or last word
* RØ addresses the Command Table to search or zero
* SCANLEN contains the length of last word
* CSCBUFFE addresses the end of data to scan
* Output R1 contains the real length of scanned word
* R2 addresses CMD entry if table search was successful
* R6 points to first byte of scanned word
* R15 addresses of the processing routine or zero
* .For (E)xternal routines R15 address the first byte
* after the timestamp message
* .For (I)nternal routines R15 is shifted by 2Ø bytes
* to compensate for the (E)xternal save areas
* SCANUPP contains word in uppercase (maximum 16 bytes)
* A cc not zero is returned if no data was found
* Separators Three separators are accepted: " ", "/" and ":"
* Scanning the first word a numeric digit also accepted
*
*
        A R6,SCANLEN Skip previous word
        C R6,CSCBUFFE Anything left
       BNL SCAN900 No, done
SCAN1ØØ CLI Ø(R6), C' ' Skip all blanks between words
        BNE SCAN2ØØ
        LA R6,1(,R6)
        C R6,CSCBUFFE But check for end of data
        BL SCAN1ØØ
        B SCAN9ØØ Only spaces left, return
        SPACE
SCAN2ØØ LR R1,R6 We found something
        SR R2,R2
SCAN3ØØ LA R1,1(,R1)
        C R1,CSCBUFFE Look for end of data...
        BNL SCAN4ØØ
        CLI Ø(R1),C' ' ... or first blank...
        BE SCAN4ØØ
        CLI Ø(R1),C'/' ... or "/" or...
        BE SCAN4ØØ
        CLI Ø(R1),C':' ... or "/" or...
        BE SCAN4ØØ
        C R2,SCANLEN Is it first word?
        BNE SCAN3ØØ
```
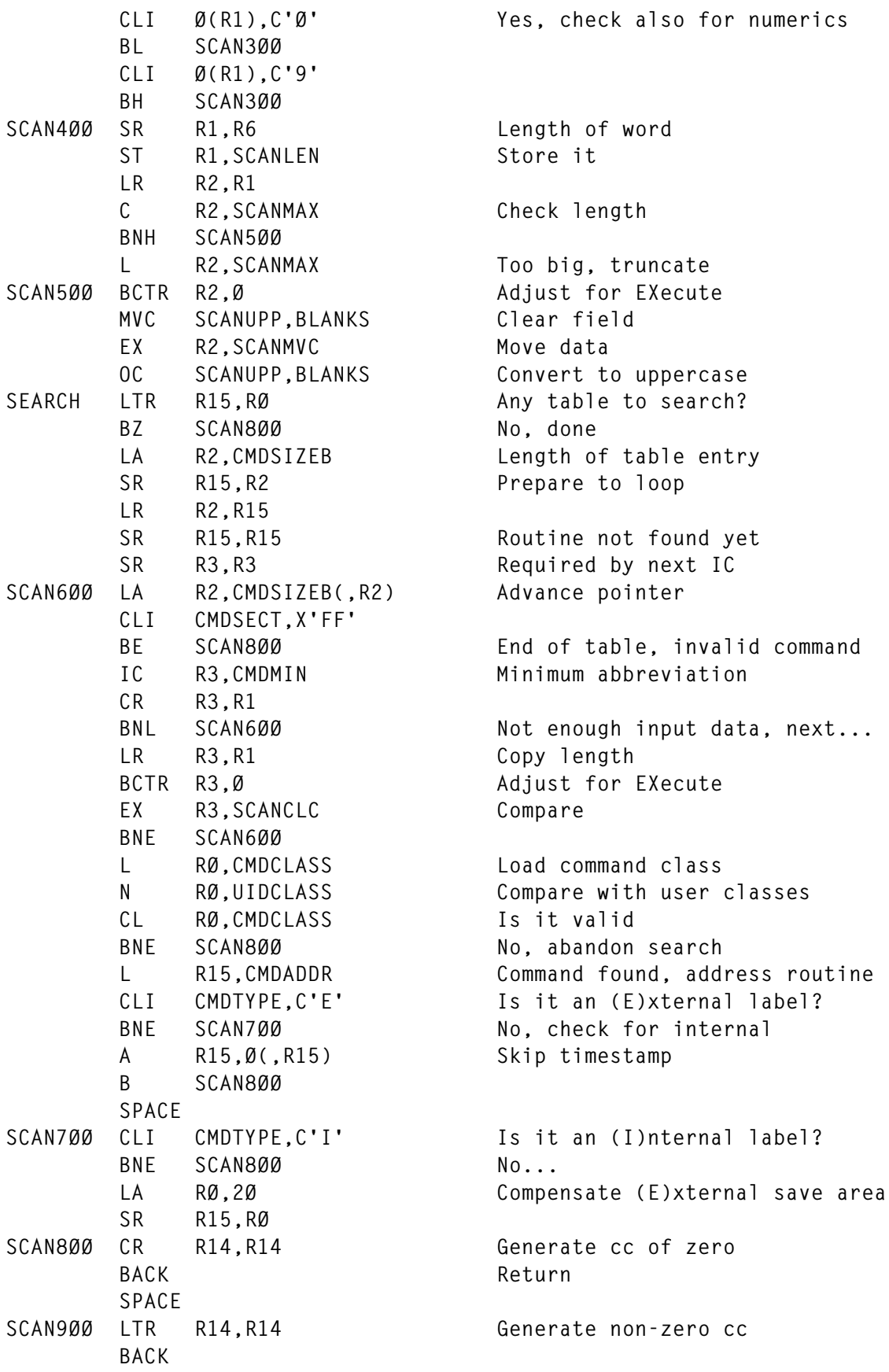

```
 SPACE
SCANMVC MVC SCANUPP(*-*),Ø(R6) Move data
SCANCLC CLC SCANUPP(*-*),CMDNAME Compare name
        SPACE 3
*
* Search Commands Table
*
*
CSCSCNSC RELOC Search Command Table
       B SEARCH Search and return to caller
        SPACE 3
*
* Verify if last scanned word is numeric
*
*
        BACK
        SPACE 3
*
* Verify if scanned data is numeric
*
* Input R6 addresses the first byte of word to verify
* SCANUPP contains the word to convert (from SCAN)
* SCANLEN Contains the length of the word to verify
* Output R2 contains the value in binary
* A cc not zero is returned if data not numeric
*
*
CSCSCNVN RELOC Verify if numeric
        L R1,SCANLEN Load length
        C R1,SCANMAXN Check with maximum
       BH NUM900 Too big, done
        LR R2,R6 Copy address of first byte
        LR R3,R1 Copy length
       BCTR R2,0 Make next loop easier
NUM1ØØ LA R2,1(,R2) Advance pointer<br>CLI Ø(R2).C'Ø' Check for Ø-9 d
            CLI Ø(R2),C'Ø' Check for Ø-9 digits
        BL NUM9ØØ
        CLI Ø(R2),C'9'
       BH NUM900 No good, invalid character
        BCT R3,NUM1ØØ Check all bytes
        LR R2,R1 Copy length
                              Adjust for EXecute
       EX R2, NUMPACK Pack data
        CVB R2,SCANDEC Convert to binary
        CR R14,R14 Generate cc of zero
        BACK
        SPACE
NUM9ØØ LTR R14,R14 Generate non-zero cc
        BACK
        SPACE
```
**NUMPACK PACK SCANDEC,SCANUPP(\*-\*) SPACE 3 CSCDATA CSCDS (UID,CMD) REGEQU END**

#### CSCBLD ASSEMBLE

```
 TITLE 'CSCBLD - CSC Build user screen (327Ø Data Stream)'
CSCBLD START X'Ø1AØ7Ø'
       PRINT NOGEN
       CSCHDR Build user screen
*
* Build user screen (327Ø Data Stream)
*
* Input R8 addresses UIB block
*
*
       USING UIDSECT,R8 UID (user) Block
       USING CCHSECT,R7 CCH (cache) Block
       SPACE
       TM UIDOPT1,UIDSEND Is last Send still in progress?
       BO BLD99Ø Yes, let's wait
       TM UIDOPT3,UIDPPROG Are we printing / writing?
      BZ BLD100 No, process request
       L RØ,UIDPWREM Print records to process
      LTR RØ, RØ Anything left
       BNZ BLD99Ø Yes, wait
       NI UIDOPT3,X'FF'-UIDPPROG No, reset Print In Progress
       B BLD99Ø Next time we are back to work
       SPACE
BLD1ØØ L R3,UIDSCRN Address user buffer
       TM UIDOPT4,UIDBALM ALARM requested
       BZ TTL
       NI UIDOPT4,X'FF'-UIDBALM Yes, reset option
       MVC 4(L'COMMALM,R3),COMMALM Move ALARM command
       LA RØ,4+L'COMMALM Length including prefix
       ST RØ,Ø(,R3) Store prefix length
      AR R3, RØ Advance buffer pointer
       SPACE
TTL TM UIDOPT4,UIDBTTL TITLE change
       BZ HDR
       NI UIDOPT4,X'FF'-UIDBTTL Reset option
       MVC 4(L'COMMTTL,R3),COMMTTL Move TITLE command
       L R1,SCRTTLL Length of new title
      LTR R1.R1 Is it zero?
       BZ TTL1ØØ Yes, skip data move
      BCTR R1, Ø Adjust for EXecute
```
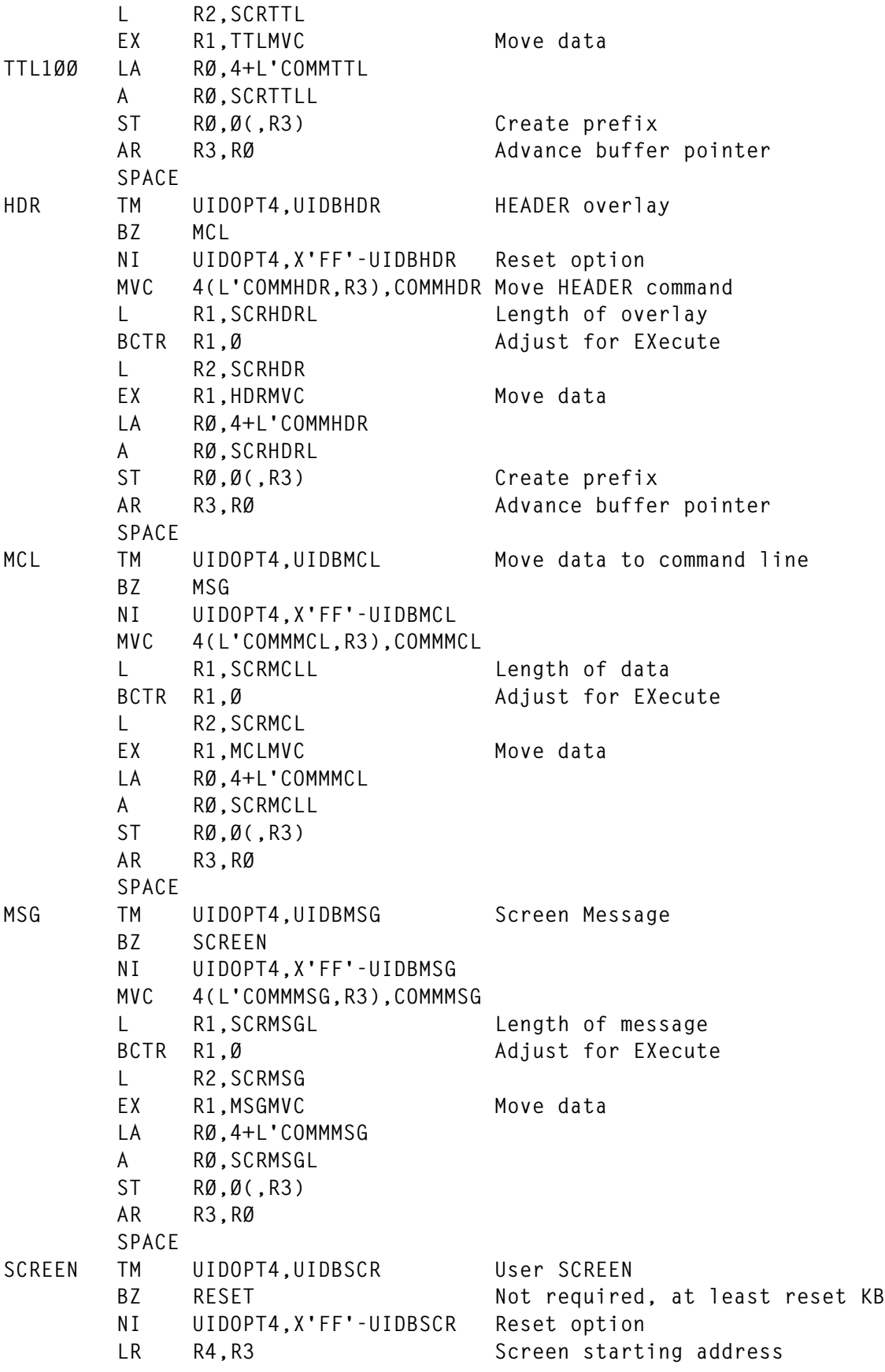

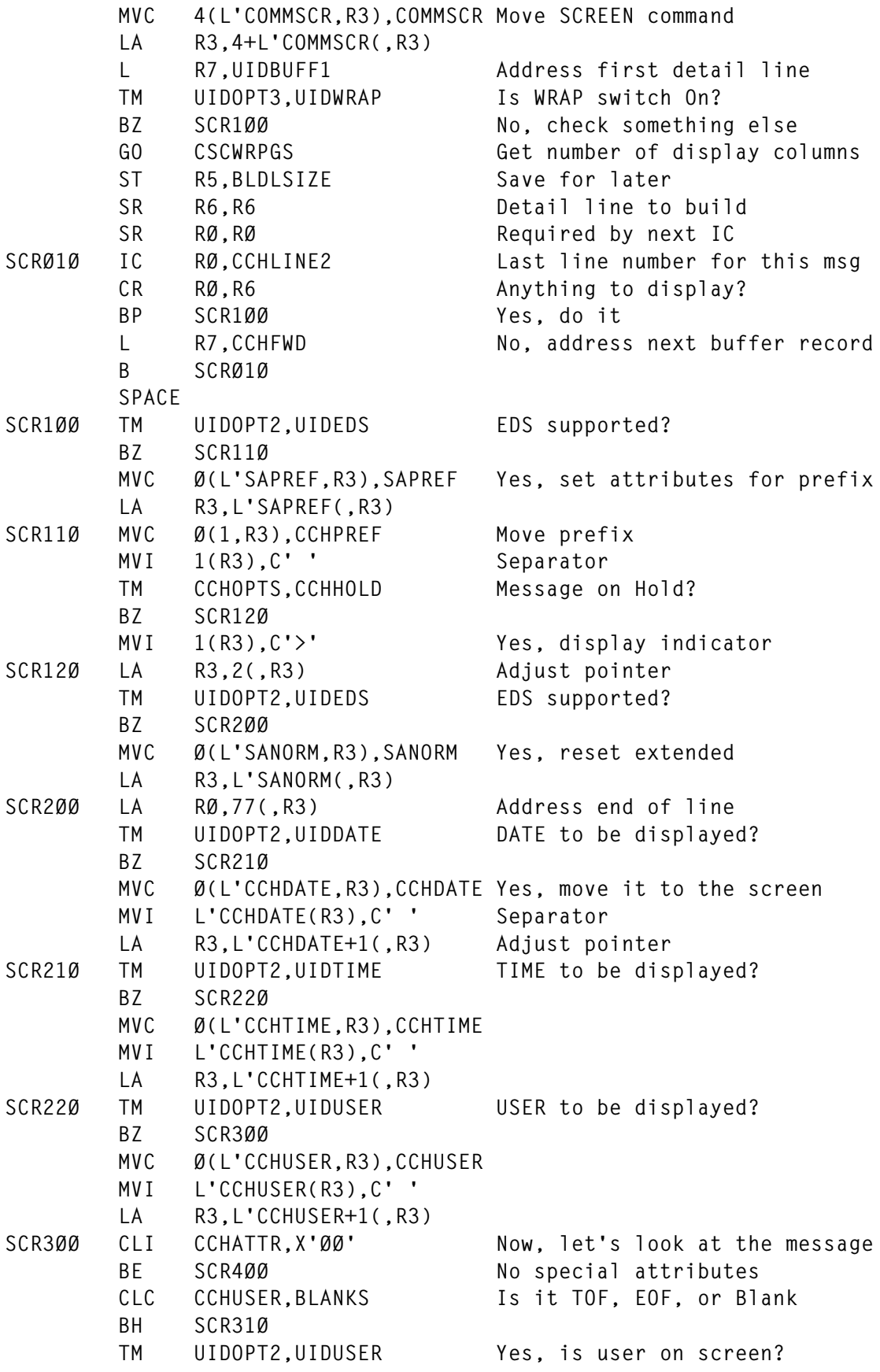

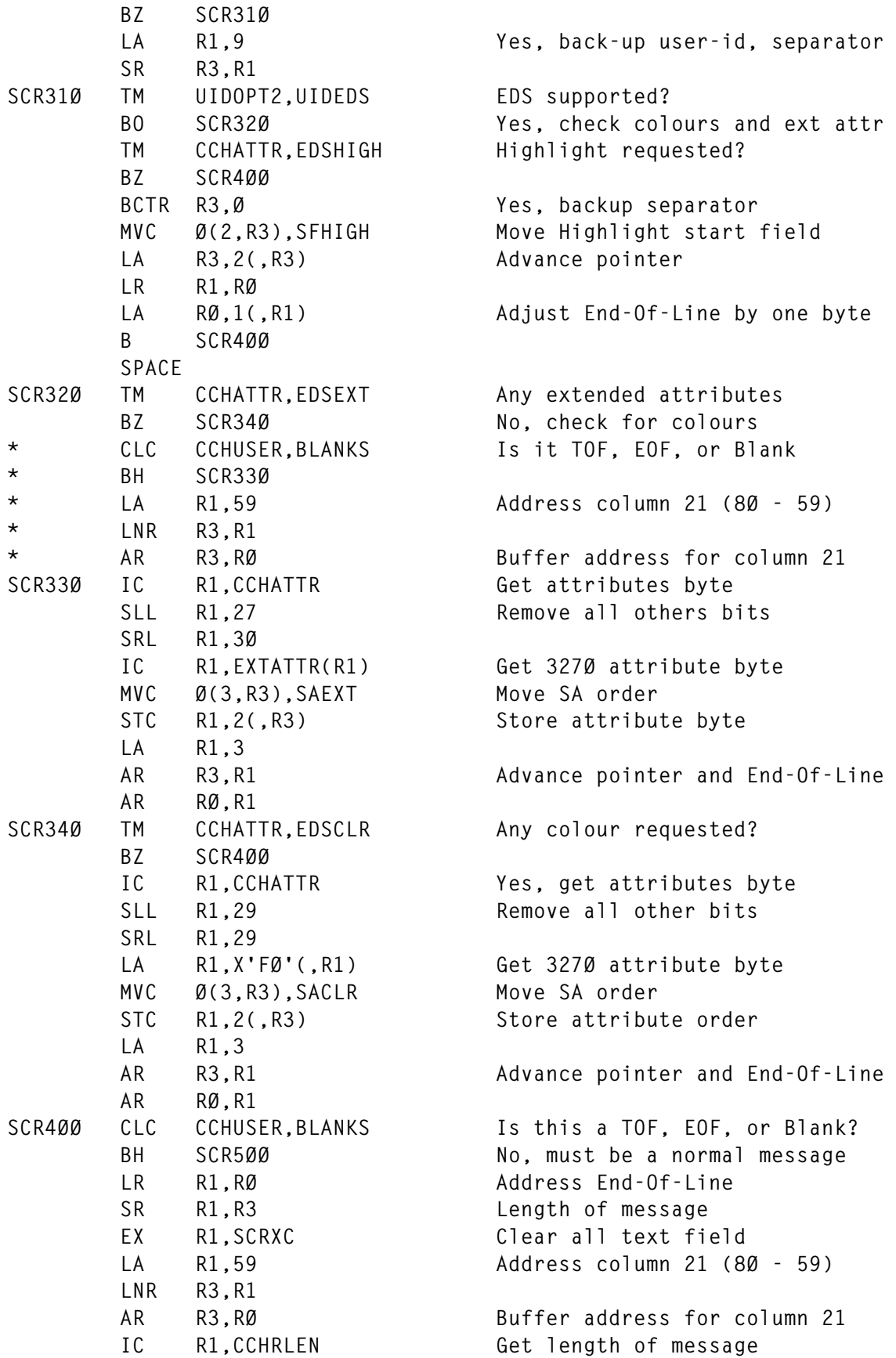

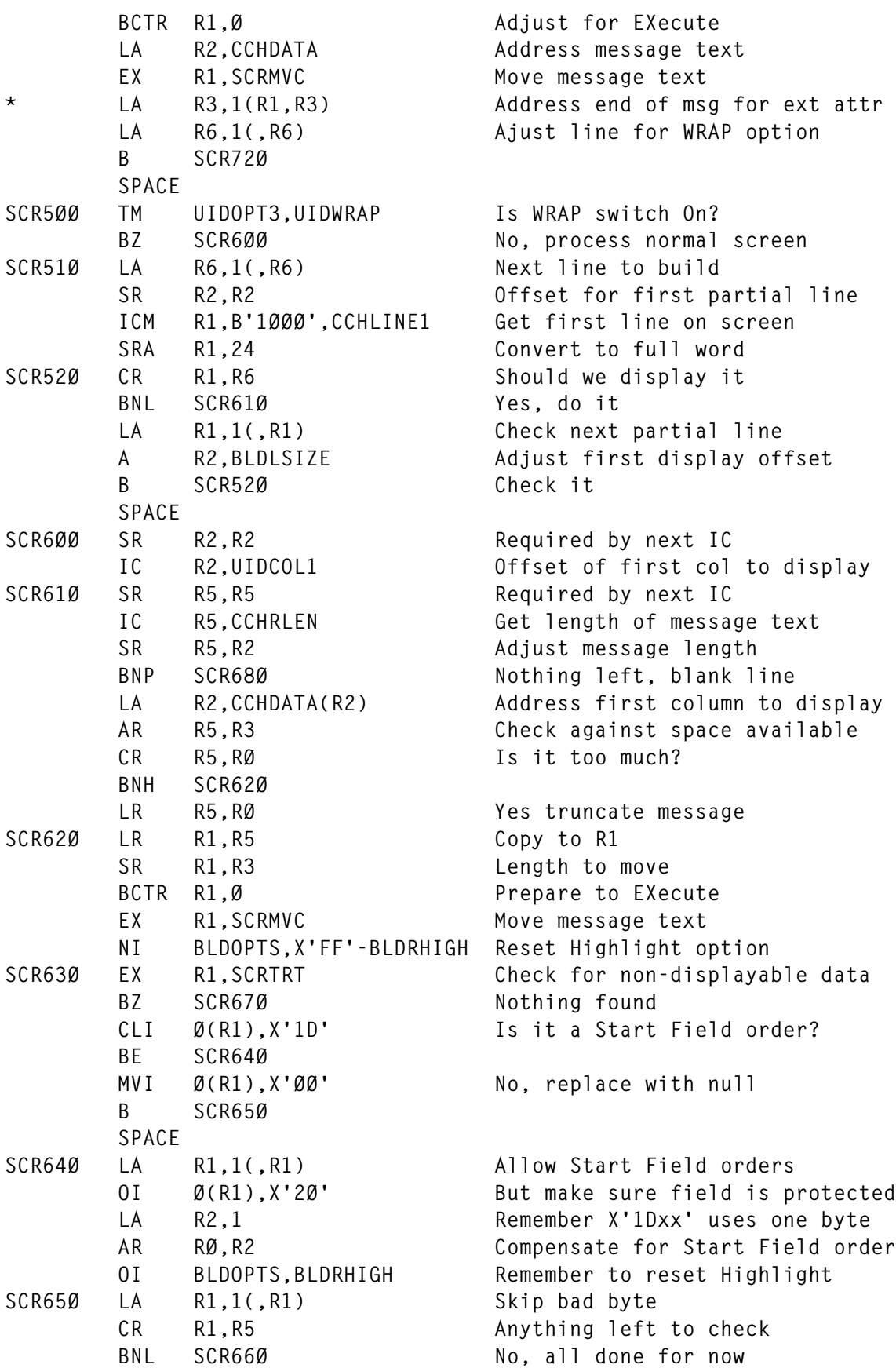

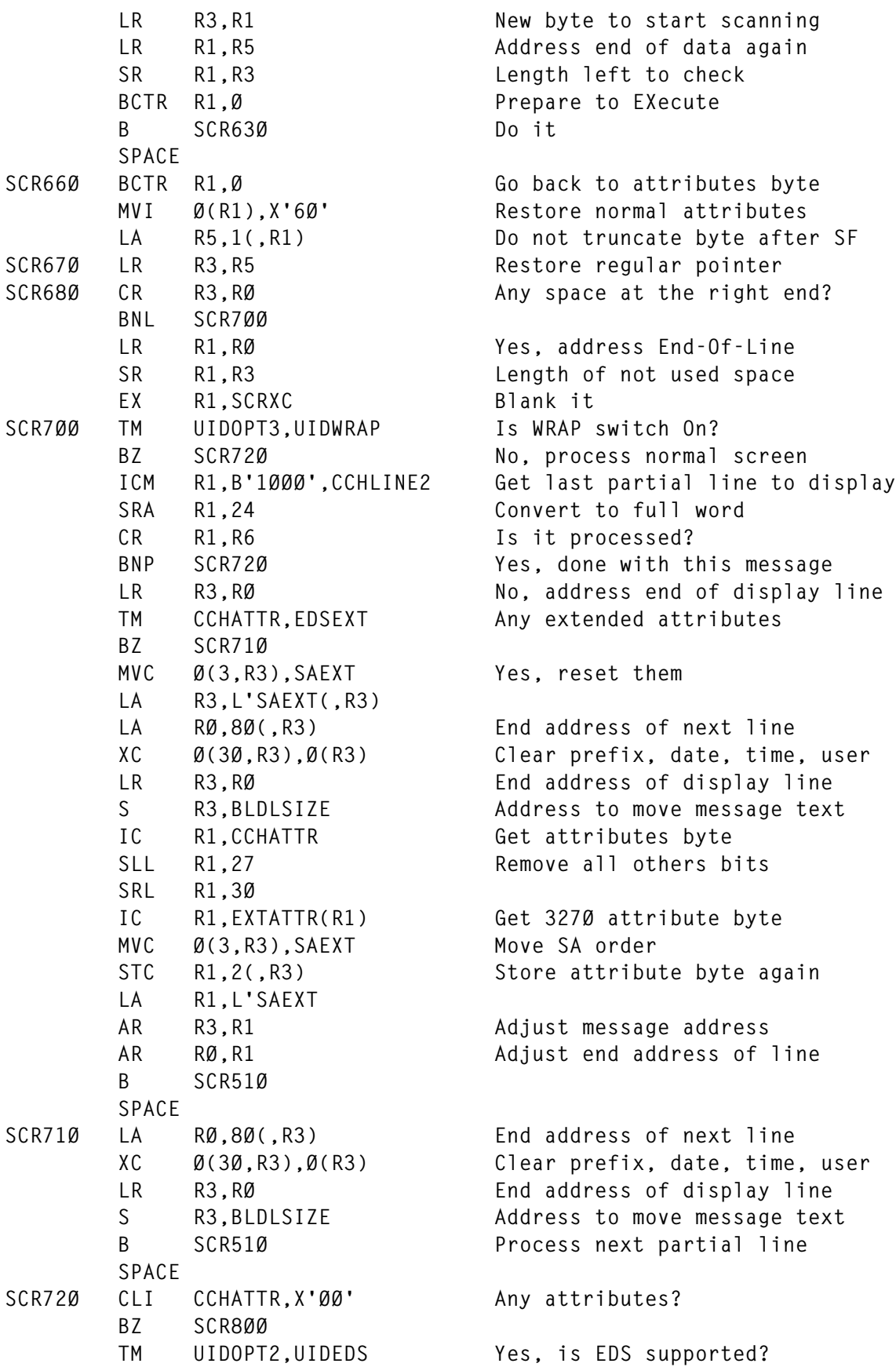

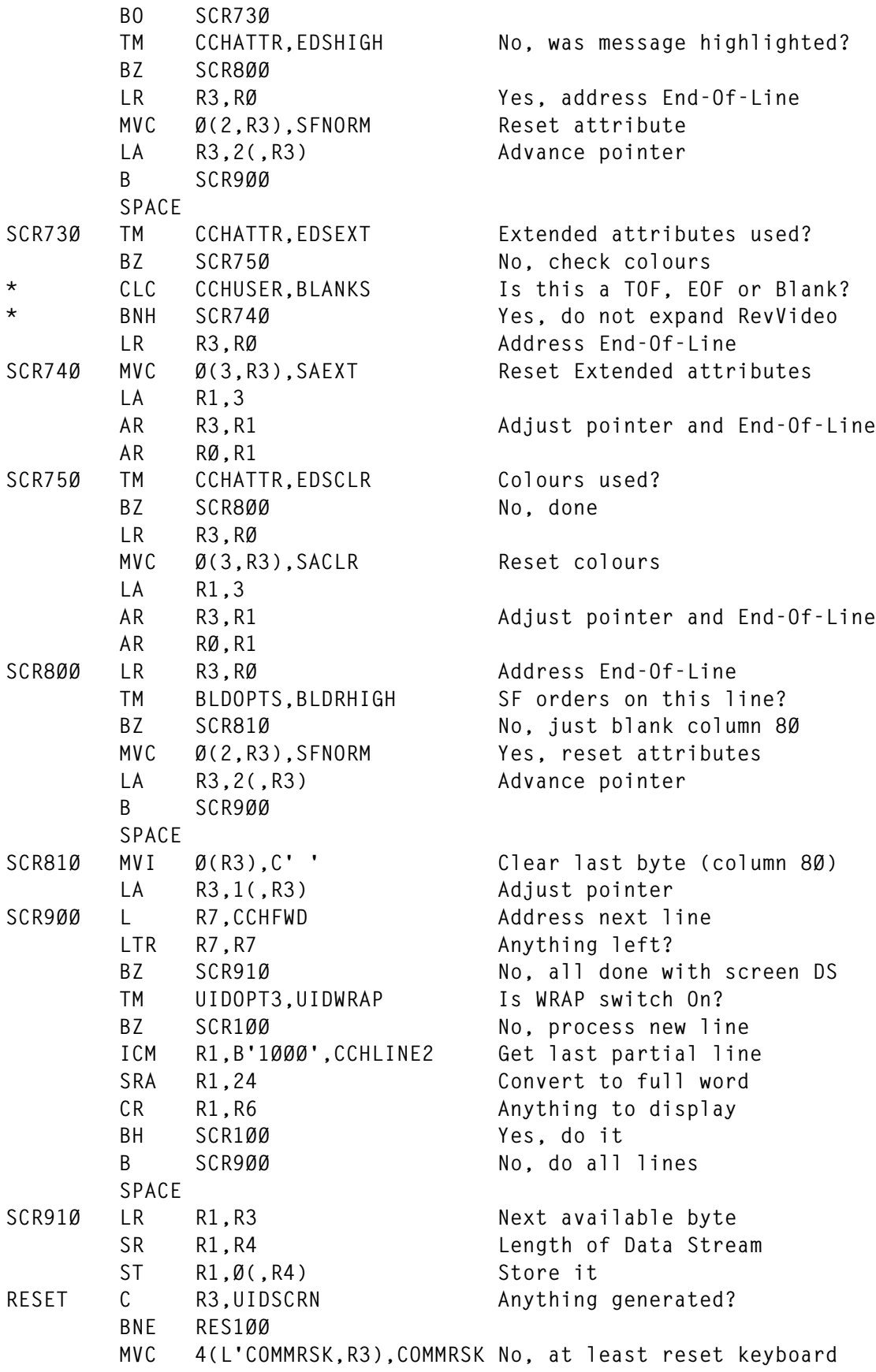

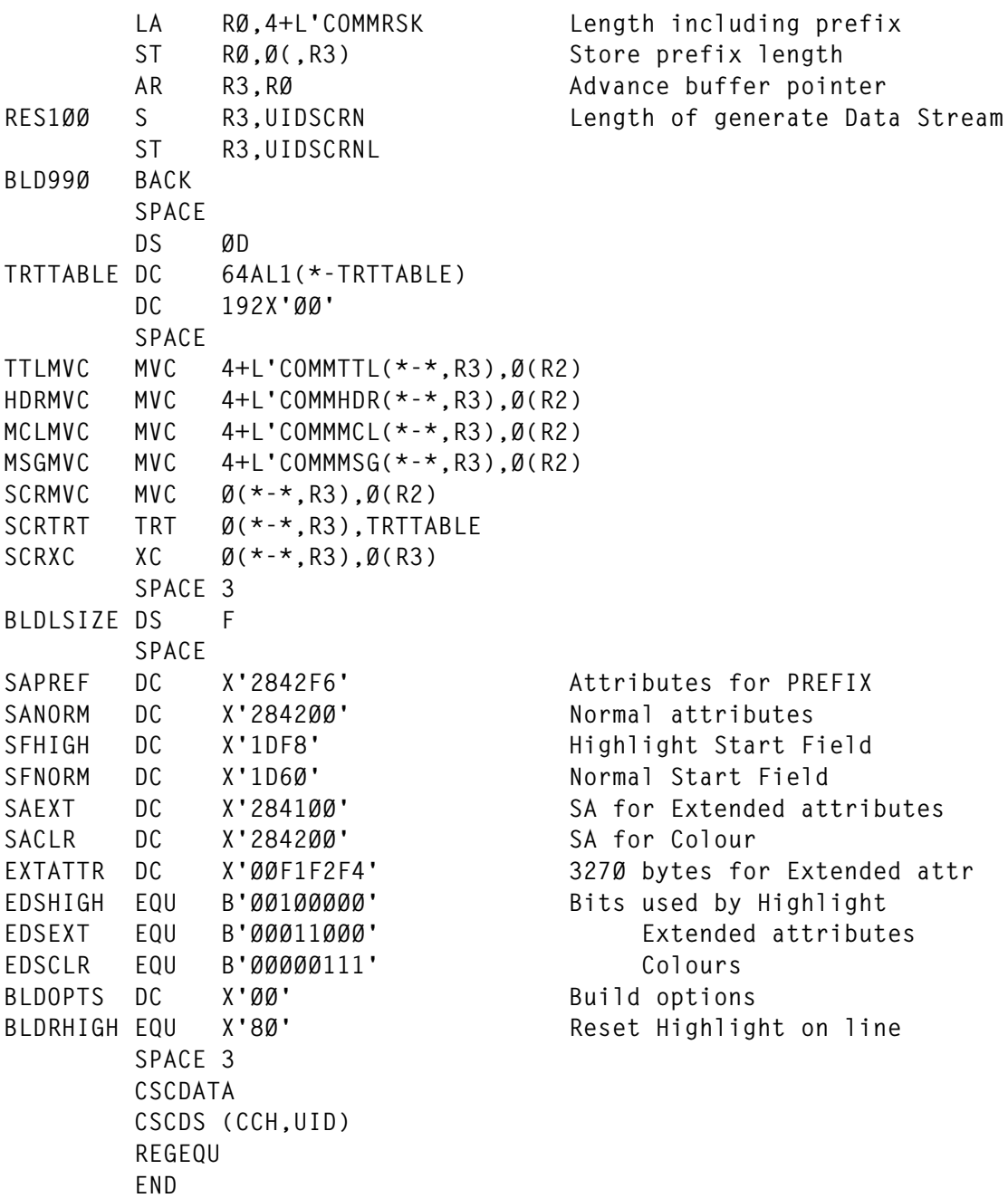

#### CSCUSC ASSEMBLE

 **TITLE 'CSCUSC - CSC Process User commands (IUCV)' CSCUSC START X'Ø18698' PRINT NOGEN CSCHDR Process User commands \* \* Process user requests \* \***

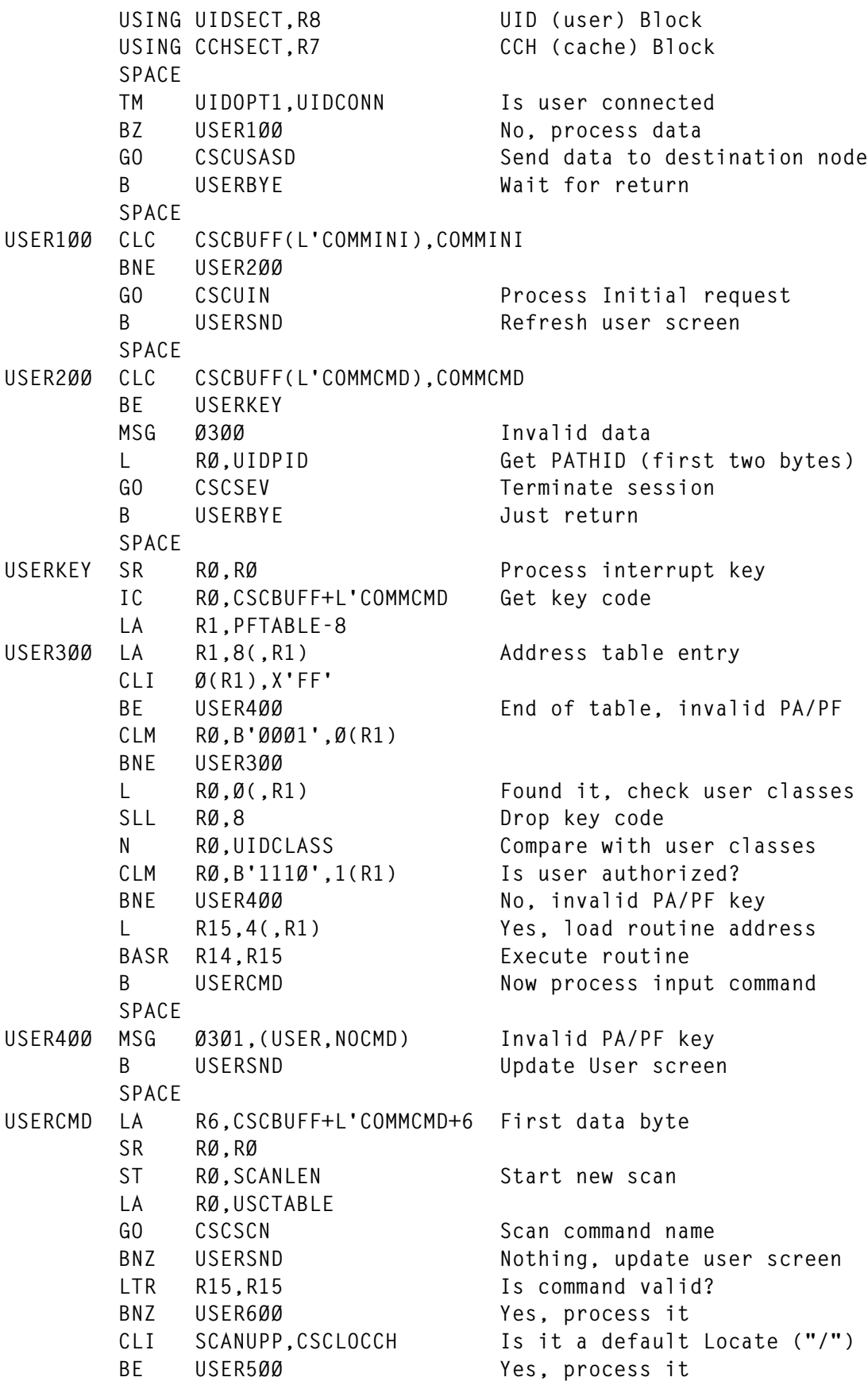

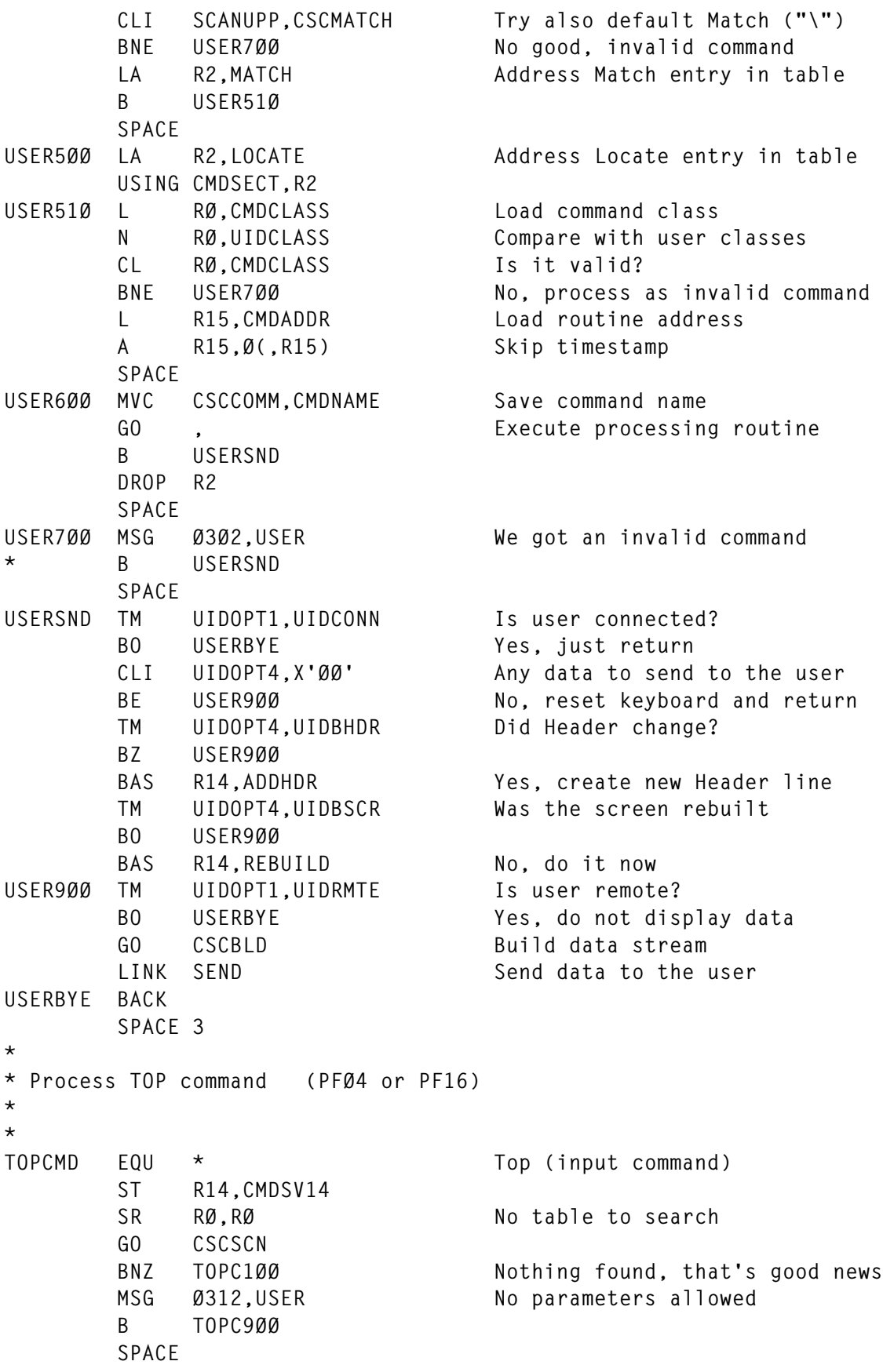

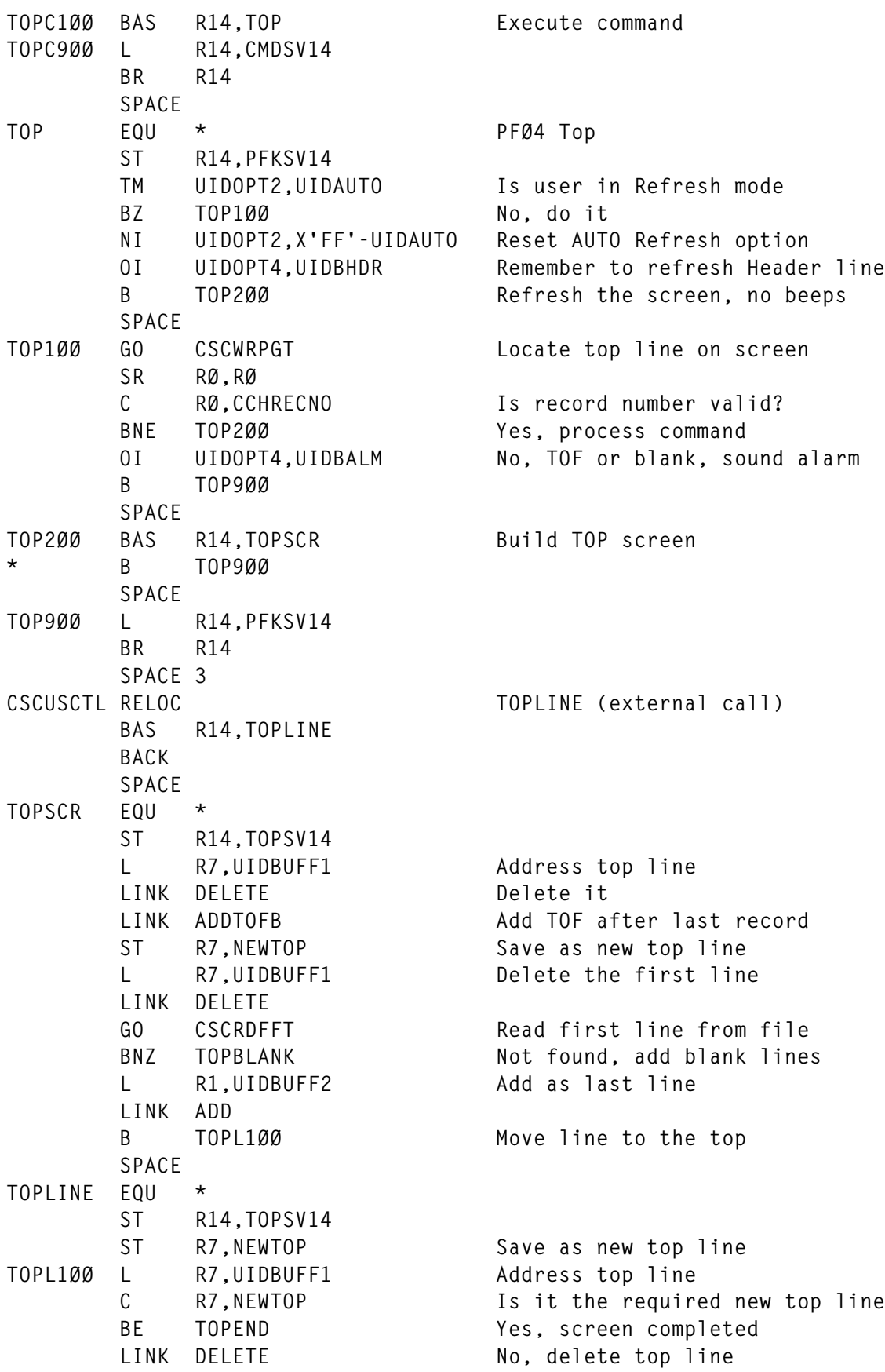

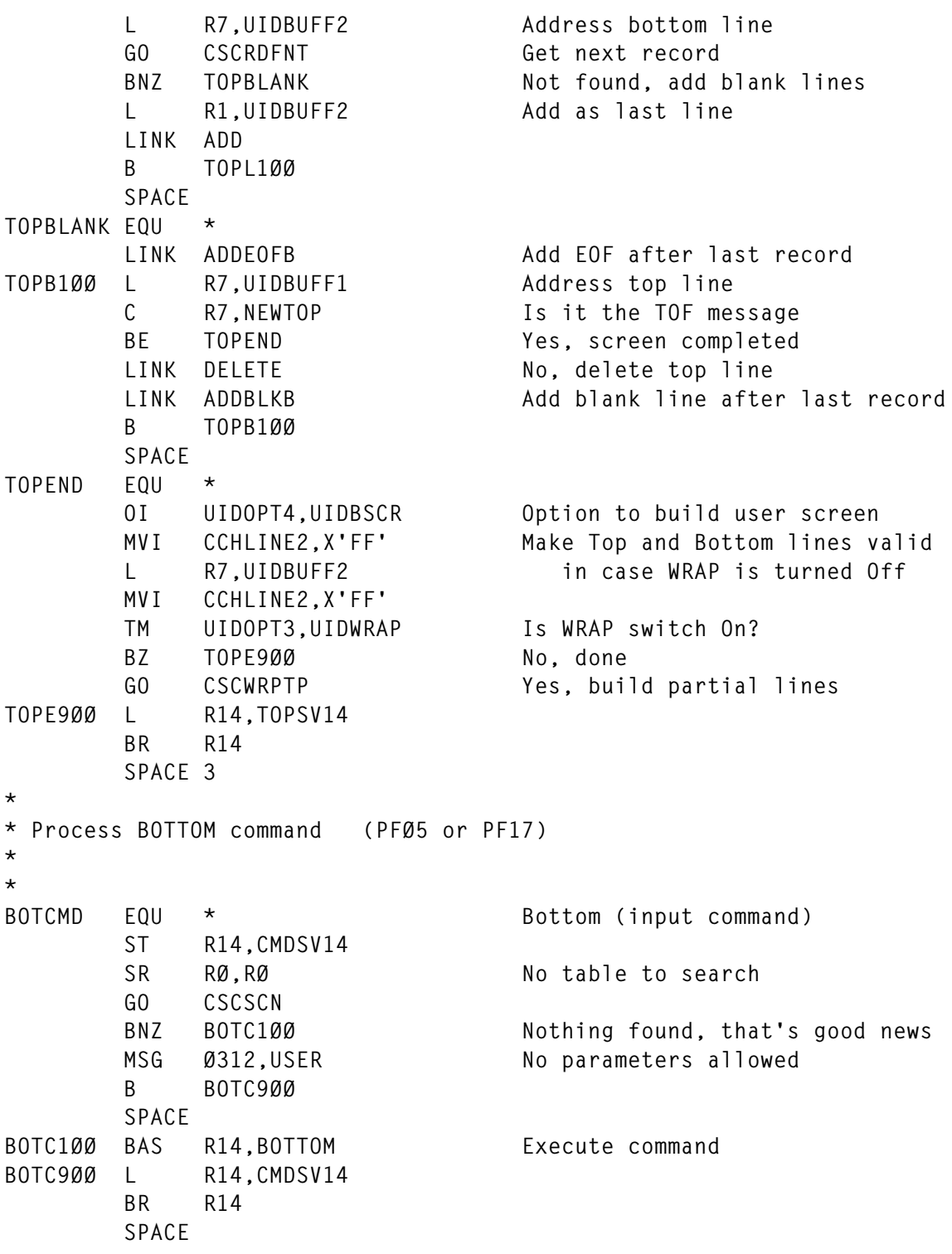

*Editor's note: this article will be continued next month*.

*Fernando Duarte Analyst (Canada)* © F Duarte 1999

## <span id="page-20-0"></span>**Managing chronological commands**

Using PROP, there is a way to execute commands every minute, hourly, daily, every Monday, or every first or last day of the month.

To do this, copy both PROPREPT EXEC and PROPCOMM EXEC onto an accessed PROP disk, and set up a file called PROPCOMM ORIGINAL, as shown by PROPCOMM SAMPLE (keep this example file with the format information – the heading comments will be deleted in the working version). Finally add entries to the routing table.

Manage your command list file, PROPCOMM ORIGINAL, with the new commands:

- 'msg operator send propcomm original a'.
- 'msg operator file propcomm original  $191 = a$  rdpw'.

*Editor's note: the character* ➤ *denotes a formatting line break not present in the original code; it does not appear in the code downloadable from Xephon's Web site.*

#### COMMAND FILE

```
* Check communication with distributed node(s)
PROPCHK 1 1 DUMMYØØØ
 ...
* Programmable operator commands
**************************************************************************
*Comparison text *Starting column
* * *Ending column
* * * *Iucv message class *Para-
                * * * * *Userid *Nodeid *Action * meter
*———————————* *-* *-* ** *—————* *—————* *—————* *—————*
$ DUMMYØØØ $ 1 23 PROPCOMM
 ...
* privileged user for repetition commands
**************************************************************************
*Comparison text *Starting column
* * *Ending column
* * * *Iucv message class *Para-
* * * * *Userid *Nodeid *Action * meter
```
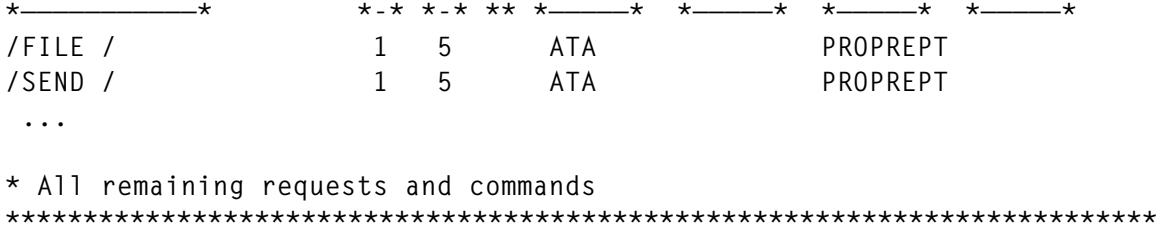

 **...**

#### PROPCOMM EXEC

```
/**********************************************************************/
/* PROPCOMM - EXEC for handling of repeatable commands */
/* */
/* Scan the file PROPCOMM LISTmmdd A for actual commands */
/* */
/**********************************************************************/
hour_i = 3 /* time(hours) interval PROPCOMM LISTmmdd file is created */
RTable\_call? = queueed() = 2;if RTable_call? then do;
   test? = Ø;
   arg req_id req_node lop_id lop_node msg_type prop_id
   ➤ prop_node net_id rtable_fn;
   pull;
   pull;
   end;
else do;
   test? = 1;
   arg . "(" Options;
   parse var Options "LIST" Test_dd "." Test_mm "." Test_yy
   ➤ Test_time Test_Week_Day Test_cur_day .;
   if Test_time = "" then do;
      parse source . . Source .;
      say "Format: " Source "(LIST dd. mm. yyyy
      ➤ hh:mm week_day days_in_year"
      exit 9;
      end;
   else do;
      Test_dd = right(strip(Test_dd),2,"Ø");
      Test_mm = right(strip(Test_mm),2,"Ø");
      Test_yy = "19"right(strip(Test_yy),2);
      Test_time = right(Test_time,5,"Ø");
      Test_Week_Day = bitor(substr(Test_Week_Day,1,2),"4ØØØ"x);
      end;
   end;
if test? then do;
   year = Test_yy;
   m_day = Test_mm || Test_dd;
   date = Test_mm"/"Test_dd;
   time = Test_time;
```

```
 cur_day = Test_cur_day;
    Week_Day = Test_Week_Day;
    end;
else do;
    year = word(date(),3)
    m_day = substr(date("S"),5,4)
    date = substr(date("O"),4,5)
    time = substr(time(),1,5)
    cur_day = date("Days")
    Week_Day = substr(date("Weekday"),1,2);
    end;
if year//4 = Ø then day_in_year =
➤ 'Ø 31 6Ø 91 121 152 182 213 244 274 3Ø5 335 366'
else day_in_year = 'Ø 31 59 9Ø 12Ø 151 181 212 243 273 3Ø4 334 365'
month = substr(m_day,1,2)
c_date = substr(date,1,3)
day_time = date'.'time
List_name = "LE" || right(year,2) || m_day "EXECUTED A";
'set cmstype ht'
'state propcomm list'm_day 'a'
state_rc = rc
'set cmstype rt'
already_done = Ø;
if state_rc = Ø then do
    do i = 1 by 1
       'execio 1 diskr propcomm list'm_day 'a' i '(fifo'
       rc_io = rc
       if rc_io = Ø then do
          pull . exec_time command
          if exec_time <= day_time then do;
             LINE.i = exec_time "("time()")" command;
             if ¬test? then command;
             if rc ¬= Ø then LINE.i = LINE.i "; rc=" rc;
             end;
          else do;
             if i > 1 then do;
                LINE.Ø = i-1;
                 'execio' LINE.Ø 'diskw' List_name '(finis STEM LINE.';
                 'execio Ø diskr propcomm list'm_day 'a (finis';
                'copyfile propcomm list'm_day 'a = = = (replace from' i;
                end;
             exit;
             end;
          end
       else do;
          'execio Ø diskr propcomm list'm_day 'a (finis';
          'erase propcomm list'm_day 'a'
          already_done = 1;
          leave i;
          end;
```

```
 end
    end
hour c = substr(time, 1, 2)
if substr(time.4.2) > 50 then hour c = hour c + 1;
hour = min(24,hour_c % hour_i * hour_i + hour_i) - 1
last_minute = date'.'right(hour,2,"Ø")':59 '
'execio 1 diskw propcomm original a (finis string' right("*Ø*",8)
last_minute 'ØØ.ØØ:Ø1 ' last_minute '=* DUMMY COMMAND *'
parse var time c_h ":" c_m
min_c = (cur_day*24+c_h)*6Ø+c_m
executed = Ø;
do i = 1 by 1
    'execio 1 diskr propcomm original a (lifo'
    if rc ¬= Ø then leave
    pull cmd_nr first increment last subsequent sub_nr . "=" command
    if substr(cmd_nr,1,1) ¬="*" & substr(cmd_nr,1,1)¬="%" then iterate i
    parse var first f_month '/' f_day '.' f_h ':' f_m .
    fst_day = word(day_in_year,f_month) + f_day
    parse var increment i_day '.' i_h ':' i_m .
   if i_day = \emptyset & i_h = \emptyset then i_m = max(1,i_m)
    if datatype(i_day,"upper") then do
       To_Day = find("Mo Tu We Th Fr Sa Su",Week_Day)
      Lk Day = find("MO TU WE TH FR SA SU", i day)
       Last_Day = cur_day-To_Day+Lk_Day
       if Last_Day > cur_day then Last_Day = Last_Day-7
       fst_day = Last_Day-((Last_Day-fst_day)%7)*7
      i_day = 7; end
   if i day = "3X" then i day = max(3\emptyset, word(day_in-year,month)); parse var last l_month '/' l_day '.' l_h ':' l_m .
    min_f = (fst_day*24+f_h)*6Ø+f_m
    min_i = (i_day*24+i_h)*6Ø+i_m
    min_delta = (max(Ø,min_c-min_f)%min_i)*min_i
    dt_day = min_delta%144Ø
    if fst_day+dt_day > word(day_in_year,month+1) then iterate
    c_day = fst_day+dt_day - word(day_in_year,month)
    min_delta = min_delta-dt_day*144Ø
    d_h = min_delta%6Ø
    d_m = min_delta-d_h*6Ø
    c_m = f_m+d_m
    if c_m >= 6Ø then do; c_m = c_m-6Ø; d_h = d_h+1; end
    c_h = f_h+d_h
   if c_h >= 24 then do; c_h = c_h-24; c_day = c_day+1; end
    if subsequent ¬= "" then do;
       parse var subsequent s_day '.' s_h ':' s_m .;
       if s_day = Ø & s_h = Ø then s_m = max(1,s_m)
       if sub_nr = "" then sub_nr = 1;
       end;
    if c_day < Ø then temp_day = Ø;
    else temp_day = min(c_day,99);
    current = c_date||right(temp_day,2,"Ø")".
```

```
 ➤ "right(c_h,2,"Ø")":"right(c_m,2,"Ø");
   if substr(first,1,5) \leq date then do j = 1 by 1
    ➤ while current <= last & current <= last_minute
       if current < day_time then nop
       else if current = day_time then do;
          executed = executed+1;
          LINE.executed = day_time "("time()")" command;
          if ¬test? then command
          if rc ¬= Ø then LINE.i = LINE.i "; rc=" rc;
          end;
          else 'execio 1 diskw propcomm dumy'm_day
          ➤ 'a (finis string' right(cmd_nr,8) current command
       if subsequent ¬= "" then do;
         t_day = c_day; t_h = c_h; t_m = c_m;
            do k = 1 to sub_nr;t_{m} = t_{m} + s_{m}if t m \ge 6\theta then do; t h = t \cdot h + 1; t m = t \cdot m - 6\theta; end
             t_h = t_h + s_h
            if t_h >= 24 then do; t_day = t_day+1; t_h = t_h-24; end
            t day = t day + s day
             if t_day < Ø then temp_day = Ø;
             else temp_day = min(t_day,99);
             current = c_date||right(temp_day,2,"Ø")".
             ➤ "right(t_h,2,"Ø")":"right(t_m,2,"Ø");
             if current > last | current > last_minute then leave k;
             if current < day_time then nop
             else if current = day_time then if already_done then nop
                    else do;
                       executed = executed+1;
                       LINE.executed = day_time "("time()")" command;
                       if ¬test? then command
                       if rc ¬= Ø then LINE.i = LINE.i "; rc=" rc;
                       end;
                 else 'execio 1 diskw propcomm dumy'm_day
                 ➤ 'a (finis string' right(cmd_nr,8) current command
             end
          end
      c_{m} = c_{m} + i_{m}if c_m >= 60 then do; c_h = c_h + 1; c_m = c_m - 60; end
       c_h = c_h + i_h
      if c_h >= 24 then do; c_day = c_day+1; c_h = c_h-24; end
      c_dday = c_dday + i_dday
      if c day \leq \emptyset then temp day = \emptyset;
       else temp_day = min(c_day,99);
       current = c_date||right(temp_day,2,"Ø")".
       ➤ "right(c_h,2,"Ø")":"right(c_m,2,"Ø");
       end
    end
'execio Ø diskr propcomm original a (finis'
LINE.Ø = executed;
if executed > Ø then 'execio' executed 'diskw'
```

```
➤ List_name '(finis STEM LINE.';
'set cmstype ht'
'sortv propcomm dumy'm_day 'a propcomm list'm_day 'a 1Ø 2Ø'
'erase propcomm dumy'm_day 'a'
'set cmstype rt'
if hour = hour_i-1 then do
    'execio * diskr propcomm original a (finis fifo'
    'erase propcomm original a'
   orig nr = queueed() new_lines? = Ø
    do k = 1 to orig_nr
       pull CMD_Nr . . last . 1 LINE
       if last < date".ØØ:ØØ" & substr(CMD_Nr,1,1) = "%" then do;
          'execio 1 diskw propcomm obsolete a (finis var LINE';
          iterate k;
          end;
       if new_lines? & CMD_Nr = "*Ø*" then iterate k;
       queue LINE
      new_1ines? = 1 end
    'execio' queued() 'diskw propcomm original a (finis'
    end
exit
```
#### PROPCOMM SAMPLE

```
* FORMAT:
* */¬ID* MM/DD.HH:MM DD.HH:MM MM/DD.HH:MM [DD.HH:MM #] =COMMAND
*
* *ID* - active line
* ¬ID* - inactive line
*
* MM/DD.HH:MM - Date and time of first execution
*
* DD.HH.MM - Time of repetition
* DD = MO/TU/WE/TH/FR/SA/SO - every selected weekday
* DD = 3X - the last day of the month
*
* MM/DD.HH:MM - Date and time of last execution
*
* DD.HH:MM # - (optional) subsequent repetition time and count
*
* =... - Command
*
*92* Ø1/Ø1.Ø8:15 ØØ.Ø1:ØØ 12/31.24:ØØ =EXEC AUTOUIMP
*177* Ø1/Ø1.Ø8:ØØ Ø1.ØØ:ØØ 12/31.24:ØØ ØØ.1Ø:ØØ 1 =CP ACNT ALL CLOSE
¬178* Ø1/Ø1.23:3Ø Ø1.ØØ:ØØ 12/31.24:ØØ =EXEC UPDVMACC
*228* Ø1/Ø1.Ø9:3Ø SA.ØØ:ØØ 12/31.24:ØØ =CP START ØF2 CLASS E
*248* Ø1/Ø1.Ø9:15 Ø1.ØØ:ØØ 12/31.24:ØØ ØØ.Ø3:ØØ 5=EXEC REACCESS
```

```
*28Ø* Ø1/Ø1.ØØ:ØØ ØØ.ØØ:Ø5 12/31.24:ØØ =EXEC CHECKUID
*298* Ø1/Ø1.13:ØØ MO.ØØ:ØØ 12/31.24:ØØ Ø1.ØØ:ØØ 3=EXEC DAYTIME ATA LUNCH
*299* Ø1/Ø1.12:3Ø FR.ØØ:ØØ 12/31.24:ØØ =EXEC DAYTIME ATA LUNCH
*31Ø* Ø1/Ø1.Ø3:ØØ ØØ.Ø6:ØØ 12/31.24:ØØ =EXEC CHECKPRI
*4Ø4* Ø1/Ø1.Ø5:ØØ Ø1.ØØ:ØØ 12/31.24:ØØ =CP XAUTOLOG ORACLE2 #
*5Ø7* Ø1/Ø1.Ø8:ØØ MO.ØØ:ØØ 12/31.24:ØØ ØØ.ØØ:Ø5 12Ø =EXEC QPAGING
*511* Ø1/Ø1.Ø8:ØØ FR.ØØ:ØØ 12/31.24:ØØ ØØ.ØØ:Ø5 84 =EXEC QPAGING
*544* Ø1/Ø1.ØØ:ØØ 3X.ØØ:ØØ 12/31.24:ØØ =XAUTOLOG ATA #EXEC PROPACCT
```
#### PROPREPT EXEC

```
/**********************************************************************/
/* PROPREPT - Main EXEC for handling of repeatable commands */
/* */
/* Functions: */
/* PROPREPT SEND fn ft fm */
/* - sends a copy of the specified file to the requestor */
/* PROPREPT FILE fn1 ft1 vaddr fn2 ft2 fm2 <(linkpw)> */
/* - places or replaces the specified file2 on the PROP */
/* mini-disk by copying file1 from the requestors disk */
/* */
/**********************************************************************/
arg req_id req_node lop_id lop_node msg_type prop_id prop_node net_id
➤ rtable_fn
if queued() = 2 then pull action current_file
if queued() = 1 then pull rtable_parameter
select
   when action = "SEND" then do
      if words(current_file) = 2 then current_file = current_file "A"
      if words(current_file) < 3 then do
        if current_file = "?" then do
          'tell' req_id 'at' req_node
          ➤ "Function SEND directs the PROP machine to send a copy"
          'tell' req_id 'at' req_node "of the specified file to you."
          end
        else 'tell' req_id 'at' req_node "Invalid format of command"
        'tell' req_id 'at' req_node "use:"
        'tell' req_id 'at' req_node "
         ➤ MSG" prop_id "SEND filename filetype <filemode>"
        exit; end
      'set cmstype ht'
      'state' current_file
      if rc = Ø then 'sendfile' current_file 'to' req_id 'at' req_node
      else 'tell' req_id 'at' req_node "File:" current_file "not found"
      'set cmstype rt'
      end
   when action = "FILE" then do
     New Cmd = \emptyset if words(current_file) < 6 then do
        if current_file = "?" then do
```

```
 'tell' req_id 'at' req_node "Function FILE invoke the
       ➤ installation of the specified"
       'tell' req_id 'at' req_node "new or updated file from your
       ➤ mini-disk into the PROP machine."
       end
    else 'tell' req_id 'at' req_node "Invalid format of command"
    'tell' req_id 'at' req_node "use:"
    'tell' req_id 'at' req_node " MSG" prop_id
     ➤ "FILE fn1 ft1 vaddr fn2 ft2 fm2 <(link-pw)>"
    exit; end
 parse var current_file f_n1 f_t1 v_addr f_n2 f_t2 f_m2.
 ➤ "(" link_pw ")"
 if substr(diag(ØØ),1,5) = 'VM/SP' then if link_pw =
 ▶ "" then link pw = "ALL"
 'cp .det 2ff'
 'cp .link' req_id v_addr '2ff rr' link_pw
 if rc ¬= Ø then do; 'tell' req_id 'at' req_node
 ➤ "Can't link to your disk:" v_addr "rc = " rc; exit; end
 'desbuf'
 'set cmstype ht'
 'access 2ff j'
 file_n2 = f_n2
if f n2 = "=" then file n2 = f_1 n1 file_t2 = f_t2
if f t2 = "=" then file t2 = f t1 if f_m2 = "D" then do
    stacked = queued();
    'query disk d (lifo'
    if rc = Ø & queued()-stacked = 2 then do;
       pull . D_Addr .; pull; end
    else do;
       do queued()-stacked; pull; end;
       'tell' req_id 'at' req_node
       ➤ "No disk with mode D accessed"; exit rc; end
    'access' D_Addr 'd'
    end
 'erase' file_n2 substr("OLD"file_t2,1,8) f_m2
 what_done = "replaced"
 'state' file_n2 file_t2 f_m2
 if rc ¬= Ø then what_done = "copied"
 else 'rename' file_n2 file_t2 f_m2 file_n2
 ➤ substr("OLD"file_t2,1,8) f_m2
 'copyfile' f_n1 f_t1 "J" f_n2 f_t2 f_m2
 if rc ¬= Ø then 'tell' req_id 'at' req_node
 ➤ "Copyfile failed, rc =" rc;
 else 'tell' req_id 'at' req_node "File:
 ➤ "file_n2 file_t2 f_m2 " " what_done
 if f_m2 = "D" then 'access' D_Addr 'd/d'
 'release 2ff'
 'cp .det 2ff'
```

```
 'set cmstype rt'
      end
   otherwise do
      'tell' req_id 'at' req_node "No such command exist:" action
      'tell' req_id 'at' req_node "use:"
      'tell' req_id 'at' req_node "
       ➤ MSG" prop_id "SEND filename filetype <filemode>"
       'tell' req_id 'at' req_node "or:"
      'tell' req_id 'at' req_node "
       ➤ MSG" prop_id "FILE fn1 ft1 vaddr fn2 ft2 fm2 <(linkpw)>"
      end
   end
exit
Anton Altbauer (Germany) © Xephon 1999
```
## **Displaying 'pseudo-graphics' revisited**

In the article *Displaying 'pseudo-graphics'*, published in *VM Update*, Issue 148, December 1998, some periods (full stops) were omitted from the text. The following amendments should be noted:

On page 37 it should read:

- $X_{-}$  the data for the x-axis. 'X.' has to be set to '' as the initial value.
- Y1. the first data area.

On page 38 it should read:

Y2. - the second data area.

The period (full stop) after X, Y1, and Y2 is important, and alters the meaning. For example:

- $X =$  '" means to set the variable 'X' to ''.
- $X =$  '" means to set the root of stem 'X.' to ''.

© Xephon 1999

## <span id="page-29-0"></span>**IBM's VM Download Library**

*Continuing our series of VM Web site reviews, we visit the VM Download Library. The site can be accessed at http://www.vm.ibm.com/ download/. If you have comments on the Web sites reviewed in this series, or suggestions for relevant sites to review, please feel free to contact the author at gabe@acm.org or Xephon at any of the addresses shown on page 2.*

In the old days – not too long by geological standards, but several computing generations ago – VM users were frustrated by knowing about VM-related tools IBM used internally that were unavailable, except under the most unusual, constrained, and mostly confidential circumstances. And at the same time, various libraries were maintained for software distributed at no cost (though often copyrighted) by VM consultants, sites, and software vendors. Fortunately, IBM has recognized that its customers are also its partners, and works to strengthen the partnership by providing software and facilities which strengthen the VM community by adding value to VM. This site, IBM's VM Download Library, begins:

*"One of the experiments we're trying with this Web site is that of using this site as a download library. In general terms, we want to offer this site as a clearinghouse or repository for tools, documentation, and other nifty gadgets of interest specifically to VMers. We have set up the library so that both IBMers and non-IBMers can submit content and so that anyone can take content."*

The good news is that the download site operates amazingly well with a minimum of formality; it's a tribute to several VM community members – IBMers and customers – who worked long and hard to initiate it. Most gratifying to contributors is that it's consistently among the most-often visited segments of the VM Web site. The unintrusive license agreement, mandatory to read before download, boils down to (but this summary is not legal advice!):

*"You may download, use, execute, reproduce, display, and distribute this software. It's supplied as-is and may be withdrawn at any time. Respect any copyright notices, don't reverse engineer it, don't charge for it unless you own it. You may modify it but not distribute derivative* *works based on other peoples' library contributions. Use it at your own risk, there are no warranties or support assurances. You are responsible for making selections from the Library, appropriateness and reliability of Library contents, and the manner and effectiveness of the downloading process."*

Library packages consist of one or more downloadable files, in formats appropriate to the target platform, with instructions provided for handling each:

- VM content in a VMARC archive.
- PC content in a ZIP archive.
- UNIX content in a TAR archive.

IBM notes that downloads are available from three different types of IBM Web pages:

- No matter where else they might also reside, the packages page contains a summary of all downloads on the site.
- Product pages themselves sometimes contain downloads. Items on product pages relate, topically speaking, to the pages on which they reside. For example, you might find a performance-related download on a performance page.
- Developer pages sometimes contain items submitted by developers.

The linked packages page opens with pointers to other library pages (Neale Ferguson's OpenEdition tools page, CMS Pipelines Runtime Library Page, 1995 through 1998 VM Workshop tapes) followed by choices for viewing the library in three formats: all entries, monthly favourites, or all-time favourites. No matter how entries are viewed, download and documentation instructions are simple, as shown in Figure 1. This is clearer when viewing a sample entry, such as shown in Figure 2. This item comes in two versions, ZIP and TAR, which download when their links are selected. The product's description, which includes an e-mail link to the author, begins:

*"This package allows you to send your VM user ID, password, and accounting information to the VM/ESA NFS server separately from a MOUNT request. The password can be specified as part of the mount*

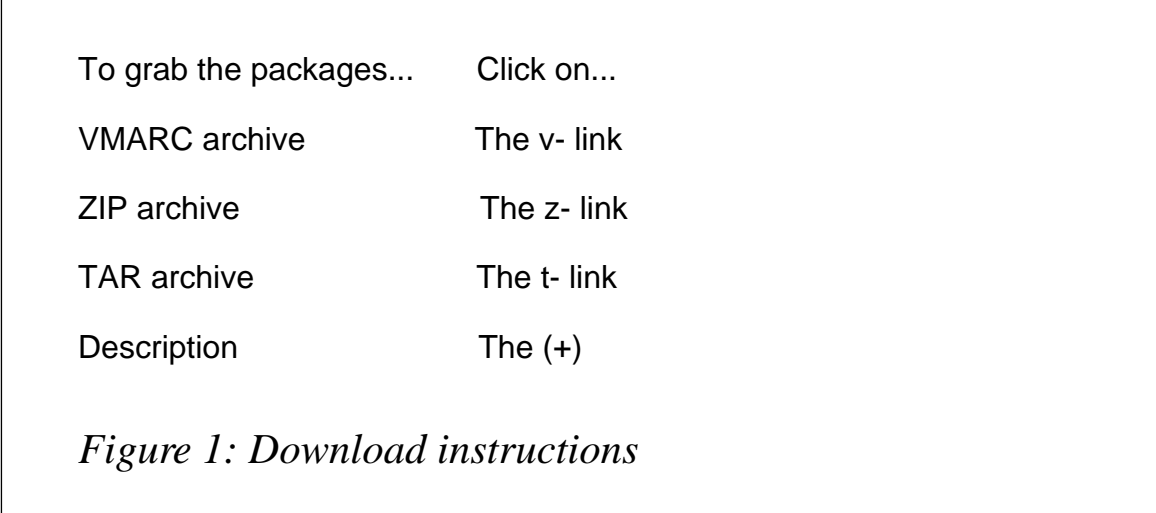

*argument string, but that makes it visible to anyone who can issue the query form of the mount command (usually non-privileged), or ask the local mount service what has been mounted."*

Since there's no telling which packages will strike one's fancy, it's worth perusing the entire list. But it's instructive initially to view the all-time favourites for indications of value and utility. Download counts (at the time of writing) varied from 2,356 for B2H (which converts Bookmaster, GML, Script/VS, and 'flat' files to HTML) to 357 for Getfile (which remotely initiates uploading PC files to VM users). B2H, the champion product, contributed by Gary L Richtmeyer of IBM Global Services, has a large top-quality documentation file rivalling what one sees with commercial products. The background section quickly establishes the software's context:

*"If your organization is like mine, establishing a presence on the Internet by using a World Wide Web server and defining a Home Page is the 'thing to do'. You can either use someone else's Web server or install your own."*

z-52K

MOUNTPW 1998-03-17 Send userID/password/acct info to NFS server (+)

t-120K

 *Figure 2: Sample entry*

*"We had plenty of mainframe-type documents to place on the server. Some were written using BookMaster, GML, and Script/VS markup, while others existed as normal 'flat' files. Even though the Web's HTML language is conceptually simple, the thought of manually converting the desired files from their source format to HTML was daunting."*

*"Although there are a few HTML converters around, none met all our major requirements. So we ended up writing our own, called it B2H, and are making it available for other organizations."*

That's followed by a *What's new and different?* section giving the software's extensive maintenance and enhancement history – this is Version 4.2, after all. Under *What does B2H do?* is the summary sentence *"B2H reads files written in Bookmaster, Generalized Markup Language (GML), Script/VS, and even 'flat' files, and converts them into HTML format suitable for use in an Internet World Wide Web environment"*, followed by a lengthy highlights list too long to quote, the first few of which are:

- Converts most commonly-used tags, control words, macros and symbols of BookMaster, GML, and Script/VS (DCF).
- Supports conversion of 'flat' files.
- Output conforms to either HTML Release 2, 3, or 4, as specified at execution time.
- Can generate full and partial tables-of-contents; and if generated, options are available for specifying the table-of-content's format.
- Can generate an index; and if generated, options are available for specifying the index's format.
- Can generate figure and table lists.
- Can automatically generate hypertext links within the file itself.

The final demonstration of B2H's comprehensive nature is the list of platforms on which it operates: VM/ESA, AIX, Linux, TSO/E, OS/2, and Windows 95/98/NT.

Charlotte, the fifth-most popular download package, can enhance VM participation in Internet activities, and also simplify accessing other download resources. A very powerful and well-regarded Web browser, Charlotte will let you surf the Web from your 3270-style terminal, and allows fetching files directly from the IBM download library to VM without the two steps of downloading to a PC and uploading to VM. Charlotte installation is straightforward; it essentially works as installed/configured, possibly requiring a few simple commands as described in file WW2 README. (Presently available on the download page is Charlotte Version 2. Since Version 1 files began 'WWW', Version 2 files are denoted 'WW2'.) Charlotte highlights from the description file include:

- Provides full-screen text-only Web access from a VM/CMS terminal.
- Uses extended 3270 highlighting and colour where available.
- Based primarily on HTML 3.2 and HTTP 1.0 specifications.
- Where necessary, follows common practice rather than standards.
- Handles HTTP, FTP, GOPHER, NNTP (news), and local file protocols.
- Supports SOCKS or PROXY firewall servers.
- Supports binary download (either via link or from submit).
- Formats complex documents much faster than older REXX-only browsers.
- Wide tables are automatically adjusted to fit the screen if possible.
- Copes well with common errors such as missing or mismatched end tags.
- Interrogates the terminal character set to select the correct translate table.

Installation required renaming EAGALPRC MODULE to EAGRTPRC MODULE, and EAGALUME TXTAMENG to EAGUME TXTAMENG. After invoking Charlotte with the command WW2, switch to URL PF keys by pressing PF2, then press PF4 to allow a Web page to visit to be specified. You can also specify the initial URL to load as the operand of the WW2 command. After entering the address of the IBM download page, navigate with PF7/ 8 (for up/down scrolling) and the Tab key (for selecting links within a page). When the cursor is on the desired file link, press PF3 to return

to the main PF key selection, then press PF4 to select File PF keys. Then press PF4 to invoke binary receive of the file, and you'll receive the specified file directly to your CMS A disk. You can create a simple EXEC to automate processing of VMARC files, as specified on the download page:

```
/**/
TRACE ERRORS
ARG FN
'PIPE <' FN 'VMARC A | FBLOCK 8Ø ØØ | >' FN 'VMARC A F 8Ø'
'VMARC UNPK' FN 'VMARC A'
```
Another entry in the download hit-parade is LP3820, which converts AFP (LIST3820) printer files to files that can be printed on PC printers. Many mainframe-produced or related print files are in LIST3820 format, such as a number of files on Melinda Varian's home page (reviewed in *VM Update,* Issue 141, May 1998). This simple but powerful function needs only a minimal description:

- lp3820 Version 2.6.
- lp3820 converts AFP files (such as LIST3820) to personal printers including PostScript, HP LaserJet, DeskJet, and IBM LaserPrinter.
- For PostScript, HP LaserJet III and above, and Lexmark 4029 you need only this package. For DeskJet, HP LaserJet II, and IBM 4019 printers you need the additional font package lp3820f.

This is a port to VM/CMS of a PC program. As such, the command syntax and most of the documentation are for OS/2 and DOS. The documentation is included as an HTML file.

IBM Belgium employees contributed the CPQUERY command, a CMS GUI application written in REXX. The CMS GUI is described by http://www.vm.ibm.com/gui/ as:

"*... a no-charge feature (which) provides an efficient means for hostresident applications to be displayed on a workstation using a graphical user interface and provides the capability to modernize the view to VM from the end-user perspective. The VM/ESA GUI Facility employs the concept of distributed presentation to allow you to produce VM host-resident GUI applications. The VM/ESA GUI Facility comprises an application programming interface and the CMS Desktop.*"

CPQUERY issues more than 20 CP commands to query the real VM system and presents the results on the desktop in an attractive manner. The program can display results for querying real and expanded storage use, DASD usage, and Saved Segments.

Another high-ranking item is LOOKALL, modestly entitled *Probably the best XEDIT-based search engine you will find*. It allows using XEDIT LOCATE syntax to search many files, presents a list of files containing the target, and then XEDITs each file in turn. It includes a global change macro, and recently added multiple target capability.

Returning to the main download library page, the other link for resources leads to VM developer home pages. These pages, revealing a bit about the people who bring us VM, are described:

*"There are many folk in VM development, and they have all kinds of talents... for example, some are programmers and testers, some are information developers, others do business planning, forecasts, or marketing activities, and some are in management. Some of these people are interested in sharing their work with you via the Web, so we've made this area available on our site so that those who'd like 'a little corner of the Web' can easily have one."*

Readers who attend user groups such as SHARE and WAVV, or the IBM VM/VSE Technical Conference, are likely to know several IBM VMers whose pages are shown. Bill Bitner, for example, is a wellknown VM performance expert. His page, in addition to graphically illustrating the process by which he answers questions, and highlighting some of his contributions on the download page, begins:

*"I joined IBM in 1985 and have worked in VM performance my entire career, and I love it. If you love performance (or hate it) you might want to check out the other VM performance info. My understanding of what VM performance means in the real world grew greatly when I became a development rep to the VM Performance and Capacity Planning Project of the VM Cluster in the SHARE organization."*

That's followed by a section *More of my tidbits...* which links to a page described *If...then you're probably not on VM*. The page, entitled *How can you tell if you run on VM?*, includes gems like:

• *If you've never installed an operating system, had no idea what*

*you were doing, and had it come up perfectly the first time, then you're probably not on VM.*

- *If after sending someone a note, you phone them the next day just to check if they got the note; then you're probably not on VM.*
- *If the keys with the most wear and dirt on your key board are Ctrl, Alt, and Delete, then you're probably not on VM.*

And Bill solicits submission of other sure-fire ways to tell you're using VM. A link invokes a Migration Sizing Tool to help when migrating between VM releases. Bill suggests, *"Test drive it and let me know what you think".* The Sizing Tool page begins:

*"Hello, do you want to get a quick sizing for a VM/ESA software migration? Fill in the following fields and you will get a quick sizing along with notes about things to watch out for. Much of the data is extrapolated. The data is for a CMS intensive environment, not necessarily OV/VM, DB, or guest environments. Please note the disclaimer which follows."*

Other links provide various presentations Bill has done, and his Performance Almanac, which includes truths like these from Virg Meredith (IBM performance great):

- *"The right answer to the wrong question, is still the wrong answer."*
- *If someone tells me they ran a program once and it ran fine and then they ran it again without changing anything and it ran much slower, I ask them "If you didn't change anything, why did you run it again?"*

Another VMer familiar to user group and conference attendees is Brian Wade, who has done impressive research and development into service machine architecture and implementation. His Web page links to the Reusable Server Kernel (formerly known as the VM Server Superstructure) which is now generally available. The RSK page describes it:

*"This package lets vendors and ambitious application programmers write multi-threaded server programs that are heavily exploitive of VM/ESA's best server-related technologies. These servers can be constructed without knowledge of data transport mechanisms (eg*

<sup>© 1999.</sup> Reproduction prohibited. Please inform Xephon of any infringement. 37

*TCP/IP), multi-threading APIs (CMS's ThreadCreate) or I/O performance boosters (eg VM Data Spaces) and without re-inventing API suites necessary in one server after another (eg, authorization primitives). APAR VM61878 for VM/ESA 2.2.0 and 2.3.0 delivers the RSK. The PTF numbers are UM29139 and UM29140 respectively. The PTF provides, with the caveat that experience with Assembler language or PL/X is required:*

- *Line drivers for commonly-used data transport methods.*
- *A callable DASD I/O engine that hides volume boundaries, presenting a flat, block-oriented, persistent storage model.*
- *An authorization API relating users, objects, and actions.*
- *An enrollment API exploitive of VM Data Spaces.*
- *A file caching API exploitive of VM Data Spaces, including code page translation support.*
- *An anchor API.*
- *A storage management facility, including the ability to allocate and release storage in a VM Data Space.*
- *An API set to manage subordinate (worker) virtual machines.*
- *A run-time environment manager.*
- *Administrative command sets of various kinds.*
- *Language bindings for Assembler and PL/X programmers."*

More than three dozen VMer home pages are posted; visit those of people you know, or meet some new people on-line. If you have IBM VMer friends who don't have Web pages, encourage them to create them! The final area on the download page concerns submissions to the library – with separate submission agreements and procedures for IBM and non-IBM employees. Neither agreement/procedure is overly burdensome; IBM is clearly working for the benefit of the VM community as much as possible by sharing its resources and supporting the distribution process.

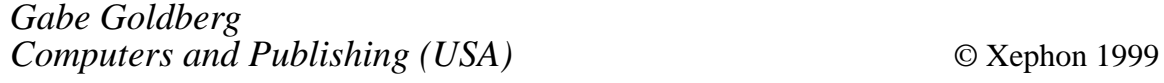

## <span id="page-38-0"></span>**Mouse-clickable XEDIT enhancements**

*Continuing the* Mouse on the mainframe *series of articles on the manipulation of System/390 applications with a PC or workstation mouse, the author discusses writing mouse-clickable XEDIT enhancements.*

#### INTRODUCTION

Previous articles in this series have discussed the concept of mouseclickable 3270 applications as well as specific programming techniques that can be used to create such applications. 'Pointer Enabled Tools' or PETs were seen as easier to use than traditional 3270 applications, especially for novice or casual VM/CMS users. Programs can be enabled for mouse clicks by exploiting standard programming tools readily available on all VM/CMS systems.

This article outlines one way in which XEDIT macros can be written to be manipulated with a workstation mouse. Mouse-clickable XEDIT tools can be written using REXX, XEDIT subcommands, virtual screens, and CMS windows. These techniques are standard on all VM/CMS systems, and documentation is readily available in Help files and in IBM manuals.

This article attempts to demonstrate how programming techniques can be combined to create new PETs. Topics to be covered include:

- Changing the look and feel of the XEDIT screen.
- Using PROFILE XEDIT to customize XEDIT.
- Using XEDIT reserved lines to add PF key help text to the screen.
- Assigning alternative functions to the PF keys.
- Extracting cursor location and other information into program variables.
- Invoking PF key functions with mouse clicks.
- Adding clickable pop-up command menus to the XEDIT screen.

• Mapping XEDIT profiles to filetypes.

#### XEDIT AND XEDIT PROFILES

XEDIT is a powerful and versatile text editor, long available with VM/CMS. While development of XEDIT itself may be finished, any number of new functions can be written to enhance the editor, including functions which respond to appropriate 'mouse clicks'. Let's begin by reviewing the XEDIT screen. By default, XEDIT presents a screen similar to that shown in Figure 1.

```
DEFAULT SCREEN A1 F 8Ø Trunc=8Ø Size=Ø Line=Ø Col=1 Alt=Ø
 ===== * * * Top of File * * *
      |...+....1....+....2....+....3....+....4....+....5....+....6....+....7...
=====
=====
  ===== * * * End of File * * *
====>
                                                          X E D I T 1 File
Figure 1: The default XEDIT screen
```
Novice users of XEDIT often don't realize that the look and feel of the XEDIT screen can be modified by issuing appropriate XEDIT subcommands. For example, an XEDIT screen might be modified to look like Figure 2 by entering the following XEDIT subcommands on the XEDIT command line:

**SET CMD TOP SET NUM ON**

```
MODIFIED SCREEN A1 F 8Ø Trunc=8Ø Size=2 Line=Ø Col=1 Alt=1
====>
* * * Top of File * * * ØØØØØ
 ØØØØ1
 ØØØØ2
* * * End of File * * * ØØØØ3
Figure 2: Modified XEDIT screen
```

```
SET PREFIX ON RIGHT
SET SCALE OFF
```
These subcommands set the command line on line 2 of the 3270 display, turn on line numbering, reposition the prefix area to the right of the text area, and hide the scale line. XEDIT provides a number of controls which modify how the screen looks.

Most XEDIT users know that a special file called 'PROFILE XEDIT' can be used to initialize every XEDIT session in a similar way. The PROFILE XEDIT file is an XEDIT macro or program that can contain XEDIT subcommands. The PROFILE XEDIT macro is executed whenever XEDIT opens a file. To initialize every XEDIT session so that the screen looks like Figure 2, one could create the following PROFILE XEDIT macro.

```
/* Sample PROFILE XEDIT */
'SET CMD TOP'
'SET NUM ON'
'SET PREFIX ON RIGHT'
'SET SCALE OFF'
Exit
```
#### PF KEYS

Most XEDIT users also know that XEDIT assigns certain XEDIT subcommands to the PF keys. The default XEDIT screen, however, provides no assistance in learning or remembering those PF key assignments. One can issue the XEDIT subcommand QUERY PF which returns information similar to that in Figure 3, but repeatedly typing this subcommand is rather inefficient.

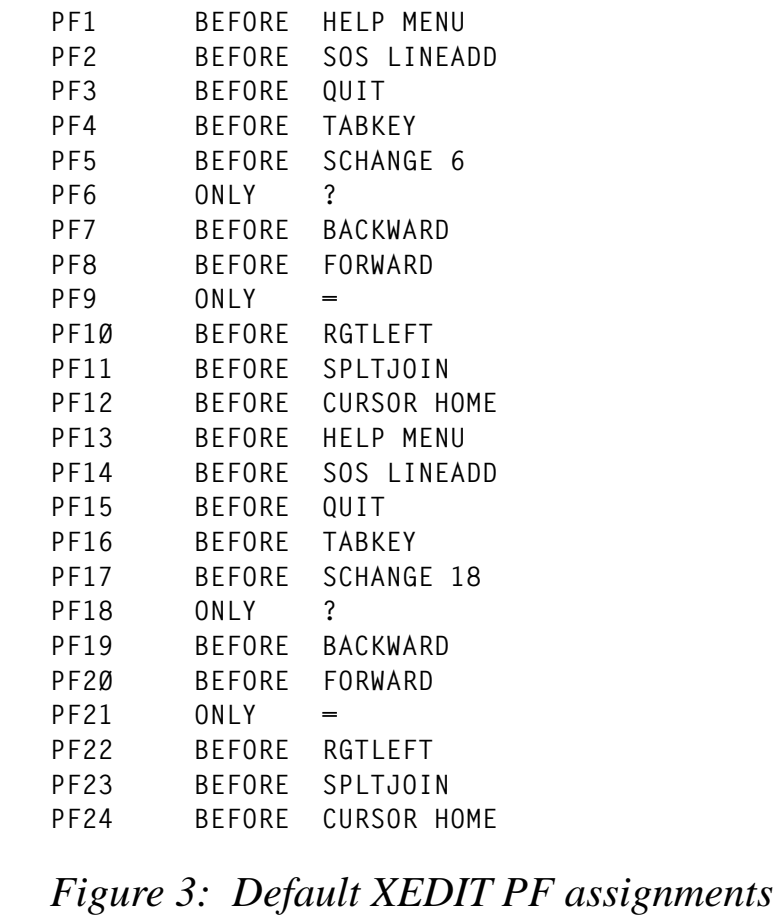

It is helpful if some 'on screen reminders' or 'help text' about the PF key assignments is provided. This is usually accomplished by setting aside one or two XEDIT 'reserved lines' for the help text. Reserved lines are typically defined in a PROFILE XEDIT macro with the RESERVE XEDIT subcommand:

```
/* PROFILE XEDIT setting reserved lines */
.
.
```

```
.
'RESERVE -4 Y N 1=Help 2=LineAdd 3=Quit 4=Tab 5=SChange 6=?'
'RESERVE -3 Y N 7=Back 8=Forward 9= = 1Ø=R/L 11=Splt/Jn 12=Cursor'
Exit
```
where:

- 'RESERVE' is the XEDIT subcommand.
- '-4' designates the line which is fourth from the bottom.
- 'Y' designates the colour Yellow.
- 'N' indicates No highlighting.
- '1=Help...' is the text that is to be displayed in yellow on line 4.

Now when XEDIT is started, the PROFILE XEDIT macro runs and produces an XEDIT screen that looks similar to Figure 4. A little more work is required to 'stretch out' the help text on the reserved lines to give them a more pleasing aspect.

```
TEST FILE A1 F 8Ø Trunc=8Ø Size=2 Line=Ø Col=1 Alt=1
   ===== * * * Top of File * * *
      |...+....1....+....2....+....3....+....4....+....5....+....6....+....7...
=====
=====
  ===== * * * End of File * * *
1=Help 2=LineAdd 3=Quit 4=Tab 5=SChange 6=?
7=Back 8=Forward 9= = 1Ø=R/L 11=Splt/Jn 12=Cursor
====>
                                                         X E D I T 1 File
Figure 4: The XEDIT screen with reserved lines
```
#### ASSIGNING DIFFERENT FUNCTIONS TO THE PF KEYS

So far the PF key default assignments have not been altered, although now with reserved lines we can more readily remember what the defaults are. If the default PF key assignments are not suitable for a task or a user they can be easily changed within the PROFILE XEDIT (or any other macro, for that matter).

```
/* PROFILE XEDIT assigning alternate functions to PF keys */
.
.
.
'SET PF3 QQUIT'
'SET PF12 EXEC FILELIST'
.
.
.
'RESERVE -4 W N 1=Help 2=LineAdd 3=QQuit .... 12=Filelist'
Exit
```
Here, PF key 3 is assigned the XEDIT subcommand 'QQUIT' (unprotected Quit) while PF key 12 is assigned the CMS command 'EXEC FILELIST'. The corresponding reserved line help text is altered.

#### THE EXTRACT SUBCOMMAND

XEDIT retains a good deal of information about the editing session and about the file which is being edited. Much of this information can be retrieved by an XEDIT macro with the EXTRACT subcommand. For example:

```
'EXTRACT /CMDLINE/CURSOR/'
```
retrieves information about the XEDIT command line and about the current position of the XEDIT cursor. Command line information is stored in the CMDLINE. stem variable, and cursor information is stored in the CURSOR. stem variable. For details about the EXTRACT subcommand or about the specific values which are returned, please see the appropriate help file ('HELP XEDIT EXTRACT') or other documentation.

#### THE HOTKEYS MACRO

If the XEDIT reserved lines contain help text of the form '1=Help

2=Addline 3=Quit ...' then it is possible to view the reserved line help text as a series of 'hot spots' delimited by one or more blanks. Clicking on a hot spot initiates the action assigned to the corresponding PF key. In this example, mouse-clicking on the string '1=Help' could call up XEDIT help, and mouse-clicking on the string '3=Quit' could initiate an XEDIT protected Quit. The trick is to convert a mouse click into the proper PF key invocation.

PETs programs are designed to respond to appropriate mouse clicks. For this to occur, the 3270 terminal emulation software on a PC or workstation must provide for a mouse action (such as single-clicking the right mouse button), which emulates two 3270 actions – 'set cursor' and 'press ENTER'. Some emulators provide this function by default. Some emulators can be configured to work properly. Others cannot be configured to provide the desired keystroke emulation at all.

If a mouse action successfully emulates 'set cursor' and 'press ENTER', then information about the cursor location and which 'key' was pressed is passed to XEDIT, just as if the 3270 cursor had been repositioned with the arrow keys and the real ENTER key had been pressed.

Since a mouse click essentially translates into setting the 3270 cursor and pressing the ENTER key, XEDIT has to be provided with a way to determine whether a particular ENTER keystroke is intended to invoke a PF key attached function, or whether it is just a standard ENTER keystroke. If the 3270 cursor is on a reserved line when ENTER is 'pressed', then we intend a PF key to be invoked; otherwise we expect XEDIT to handle the ENTER normally. In effect, we have to provide an ENTER key 'filter' which makes the determination based on the location of the cursor, and we have to make sure that the filter will be invoked every time an ENTER keystroke is detected. The filtering function is provided by the HOTKEYS XEDIT macro, provided below. To ensure that HOTKEYS is invoked each time an ENTER keystroke is detected, we must redefine the meaning of the ENTER key, as processed by XEDIT.

In a manner similar to assigning alternate functions to PF keys, the XEDIT ENTER key can be redefined in a PROFILE XEDIT macro:

**'SET ENTER BEFORE MACRO HOTKEYS'**

In this case we instruct XEDIT to run the macro HOTKEYS whenever the ENTER key is pressed and before processing any command line command. Every time the ENTER key is pressed (or the mouse is clicked), XEDIT processes HOTKEYS XEDIT. This might seem a bit wasteful of computing resources, but in practice there is no noticeable delay, since in most cases very few REXX instructions are interpreted.

The HOTKEYS macro relies on the fact that XEDIT places the current location of the cursor in the CURSOR. stem variable. HOTKEYS needs the cursor location to determine whether reserved line help text has been clicked and, if so, which PF key was selected.

The logic of HOTKEYS is as follows:

- HOTKEYS determines whether the cursor's last position was on the command line, and if so it places the cursor back on the command line and exits.
- HOTKEYS determines whether the cursor's last position was 'outside' the XEDIT screen text area; if so, HOTKEYS determines if the cursor was positioned on a reserved line containing help text of the form 'n=function'; if so, HOTKEYS determines which PF key was selected and executes that function; HOTKEYS then exits.
- Otherwise HOTKEYS sets the cursor on the command line and exits.

#### The HOTKEYS XEDIT macro follows:

```
/* HOTKEYS XEDIT - Making Reserved Lines Clickable */
'EXT/CMD/CURS/LS/RESERVE */' / / / extract key values */
Select;
   When (cursor.1=cmdline.2) Then p='CMDLINE' /* cursor on CMDLINE? */
   When (cursor.3<Ø) /* cursor not in file?*/
     Then
       Do
         p='CMDLINE P 255' /* set cursor location*/
         nrl=cursor.1-lscreen.1-1 /* negative res line */
         prl=cursor.1 /* positive res line */
         Do ri=1 To reserved.Ø /* examine res lines */
           rl=Word(reserved.ri,1) /* res line number? */
If (rl=nrl | rl=prl) /* cursor on res line?*/
 Then /* yes! */
 Do
```

```
 f=GETKEY() /* perform function */
                    Leave ri /* leave */
End
             End
          End
   Otherwise p='CMDLINE P 3Ø' /* otherwise location */
   End
'CURSOR' p /* set the cursor */
Exit(Ø)
GETKEY:
If(Pos('=',reserved.ri)=Ø) Then Return('') /* return if no "=" */
Parse Var reserved.ri . . . . . rline \frac{1}{2} oet res line text */
/* These next lines attempt to isolate which PF key help text of the */
/* form n=function has been selected. Variable 'sline' eventually */
/* contains just the limited string 'n=function' which is then itself */
/* parsed to extract the number of the PF key. */
If (Substr(rline,cursor.2,1)=' ')
   Then sline=Strip(Substr(rline,1,cursor.2),'T')
   Else sline=Strip(Substr(rline' ',1,Pos(' ',rline' ',cursor.2)))
If (Pos('=',sline)=Ø)
   Then sline=' 'Substr(rline,1,Pos('=',rline))
sline=Substr(' 'sline,Lastpos(' ',' 'sline,Lastpos('=',sline)))
Parse Var sline n'='label /* get PF number */
n=Strip(n) /* just the number */
If (Datatype(n)¬='NUM' | n<1 | n>24) /* valid PF key? */
   Then 'MSG PFKEY labels must be of the form', /* error message */
       '1=label 2=label 3=label ... 24=label'
   Else 'SOS PF'n /* perform function */
Return('')
```
In summary, to enable mouse clicks to activate PF key attached functions, one must do the following:

- Ensure that the 3270 emulation software supports a mouse action, which emulates 'set the 3270 cursor' and 'press ENTER'.
- Ensure access to the HOTKEYS XEDIT macro.
- Assign appropriate functions to the XEDIT PF keys.
- Add reserved lines to the XEDIT screen, with help text in the appropriate form ('1=Help 2=Addline 3=Quit ...').
- Redefine the 'meaning' of the ENTER key in the PROFILE XEDIT macro with the command:

• Try it out.

Users well-versed in 3270 emulation software will recognize that many terminal emulators provide for 'hot spots' of one sort or another. Some emulators 'recognize' when PF key help text (eg '1=Help') is clicked and subsequently emulate pressing the corresponding PF key. But there are some subtle differences in this support as offered by the emulators and that provided by the REXX/XEDIT techniques described in this section.

For example, an emulator might emulate 'press PF1' if the '1' in the reserved line help text is clicked upon, but not if the word 'Help' is clicked. More problematically, that same emulator might emulate 'press PF1' if *any* '1' on the screen is clicked! With the PETs approach, any part of the string '1=Help' can be clicked, but no action is taken if the string '1=Help' appears in the text area (in the file).

More importantly, the coding techniques described in this section are generalizable; macros can be written so that *any* screen area or content can be enabled for mouse clicks. For example, a macro could be written to turn the XEDIT prefix area into a 'scrolling' area; clicking on the prefix area associated with any line positions that line as the *current* line; clicking on the top-most visible prefix area scrolls the file backward (ie issues the BACKWARD subcommand).

#### ADDING POP-UP MENUS TO XEDIT: THE KEYWIN MACRO

Adding reserved line help text to the XEDIT screen assists users in remembering PF key assignments. Reserved lines also serve as 'targets' for mouse clicks, as described in the previous section. But using reserved lines takes up precious 3270 screen real estate – lines reserved for help text cannot be used to display file text. A simple solution to this problem is to use a 32 or 43 line screen emulation, rather than the more common 24 line emulation. Most 3270 emulators offer these alternative screen sizes.

Another limitation has to do with the number of PF keys that can be assigned functions within XEDIT. At most, 24 keys can be assigned. And assuming that help text for six PF keys fits comfortably on an 80 column reserved line, then four reserved lines are required to show help text for all 24 PF keys. This can be done, but the screen begins to look crowded.

An alternative, and one which provides for more than 24 clickable functions, is to add 'pop-up' (or drop-down) menus of subcommands and functions. Figure  $\bar{5}$  shows how such a pop-up menu might look.

The menu of subcommands which overlays the XEDIT screen in Figure 5 is contained in a virtual screen and presented through a CMS window. Any subcommand can be invoked by mouse-clicking on that subcommand (or by repositioning the 3270 with arrow keys and pressing the ENTER key). Certain subcommands, such as QUIT, cause the window to be closed before the subcommand is executed. Other subcommands are executed but the window remains open so that other actions can be selected.

The bottom two lines in the window contain the control functions, 'BACK QUIT' and 'FORW EDIT' which, on a colour display, are highlighted in yellow to distinguish them from the subcommands in the menu. When mouse-clicked, these controls scroll forward or backward through the list of subcommands, facilitate changing the menu on-the-fly (EDIT), or close the menu (QUIT). Clicking outside the window also closes the menu.

The specific menu items are listed in a file. In this case, the file is named XCMDS KEYWIN and contains the following lines:

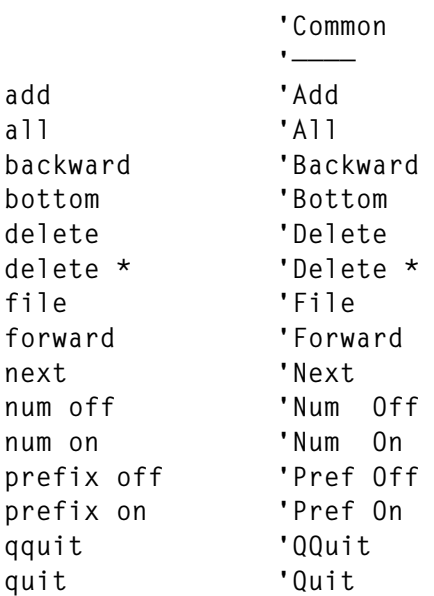

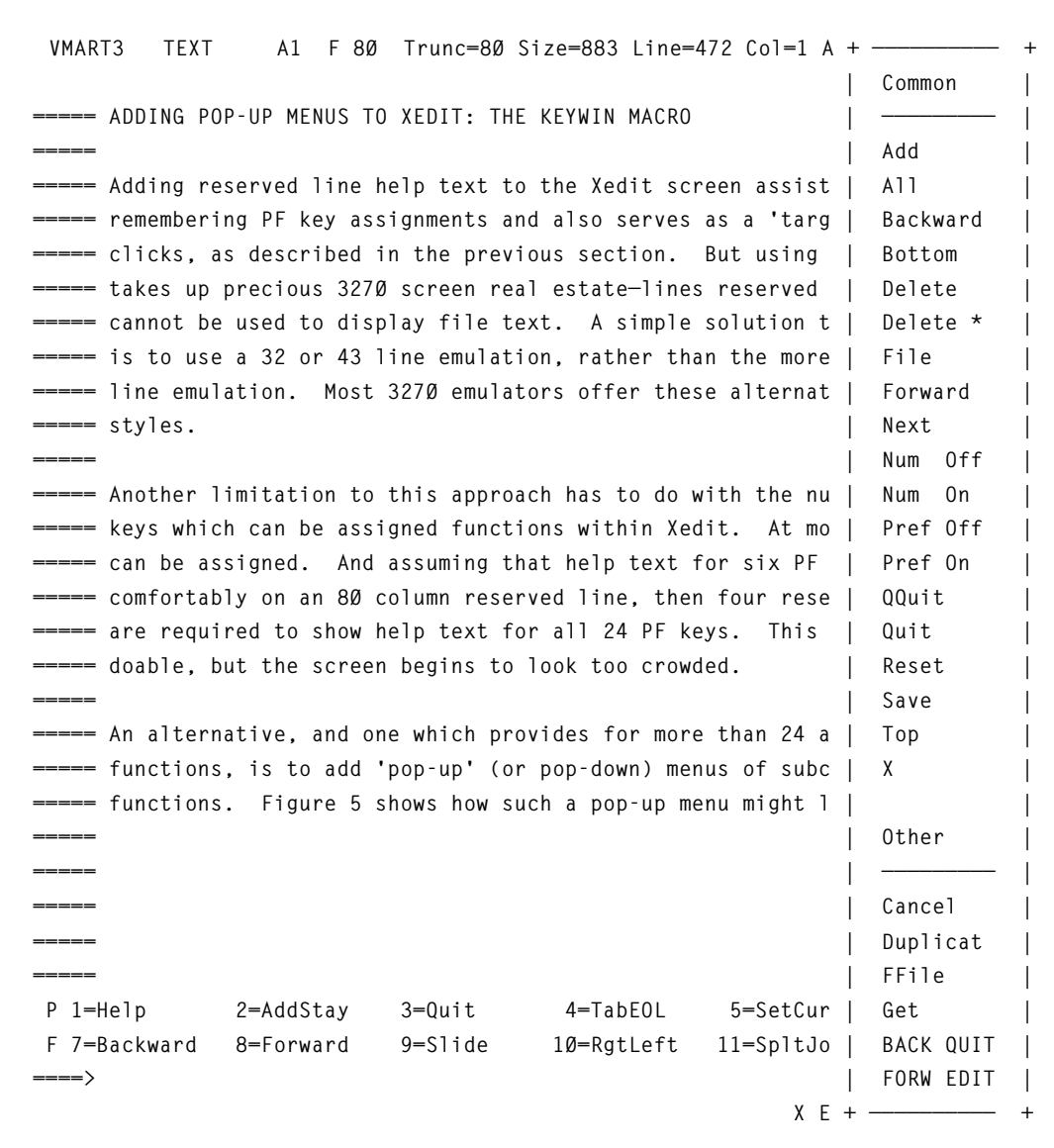

*Figure 5: XEDIT screen with pop-up menu of subcommands*

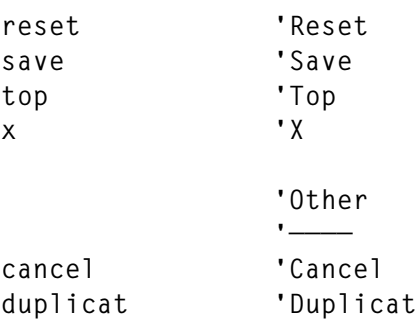

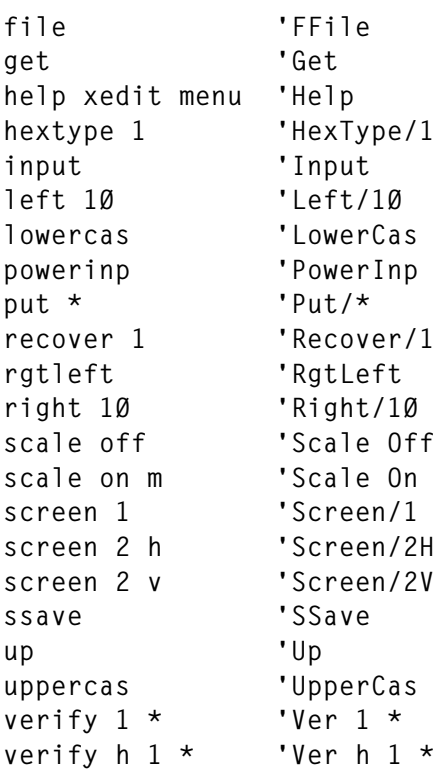

The left column contains the exact text of the subcommands (or other CMS commands or EXECs) while the right column contains the descriptions that show in the menu window. A single quote (') separates a command from its description.

The KEYWIN XEDIT macro is invoked as follows:

```
'KEYWIN 6 XCMDS'
```
where:

- '6' is the screen position for the window.
- 'XCMDS' is the filename of the menu ('KEYWIN' is the filetype).

KEYWIN offers six screen positions, with screen position '1' being leftmost and screen position '6' being rightmost. Screen positions 7- 12 can also be specified, but '7' is equivalent to '1' and so forth.

*Editor's note: this article will be continued next month.*

*Richard G Ellis Director of Computing and Information Systems University of Connecticut (USA)*  $\qquad \qquad \qquad \odot$  R G Ellis 1999 <span id="page-51-0"></span>IBM has announced Version 6 Release 1 of its DB2 Server for VM and VSE. Version 6.1 extends e-business capabilities with TCP/IP for VM, provides faster access to distributed data through the use of stored procedures, simplifies information access with QMF for Windows, shortens the back-up window with its incremental archive feature, and extends distributed database solutions. It also comes with Y2K readiness and euro support.

With the DRDA RUOW Online Application Requester, programs can execute SQL statements to access and manipulate data managed by any remote application server that implements RDA. DRDA RUOW can be used over a TCP/IP network to connect databases, and users can also choose to secure TCP/IP connections using any external security manager that supports the RACROUTE interface.

A Control Center management option lets VM/ESA users take advantage of shared file system support and CA-DYNAM/T interface support.

For further information contact your local IBM representative.

\* \* \*

VM users can benefit from Qualex Consulting Services' Find2000 search tool for resolving Y2K compliance issues in SAS code and data. Its wildcard capability allows for the searching of numbers, characters, and various date formats and informats.

The point and click interface searches multiple catalog entries, including SOURCE, SCL, PROGRAM, LOG, OUTPUT, HELP, CBT, and CATAMS.

Find2000 includes the capability to search variable values in SAS datasets, the SCL associated with FSEDIT SCREEN entries, SAS format/informat range and label values, the format/informat names assigned to SAS dataset variables, SLIST entries, CLASS entries, FRAME entries, and EIS entries. It also includes a program that downloads all members of a mainframe-partitioned dataset to a pre-specified directory.

For further information contact: Qualex Consulting Services, 382 Fox Chase Drive, Collinsville, VA 24078, USA. Tel (919) 380 8284. URL: http://www.qlx.com.

\* \* \*

IBM has announced ADSTAR Distributed Storage Manager for VM/ESA Version 3. This provides ADSM Version 3 function, including enterprise management enhancements. These include new control features and the availability of ADSM Connect Agents to back up databases and applications on-line.

For further information contact your local IBM representative.

\* \* \*

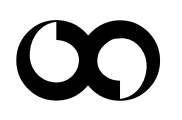

## x **xephon**